# **Huawei OceanStor Pacific Scale-Out Storage and OpenText Archive Server Interoperability Test Report**

# **Table of Contents**

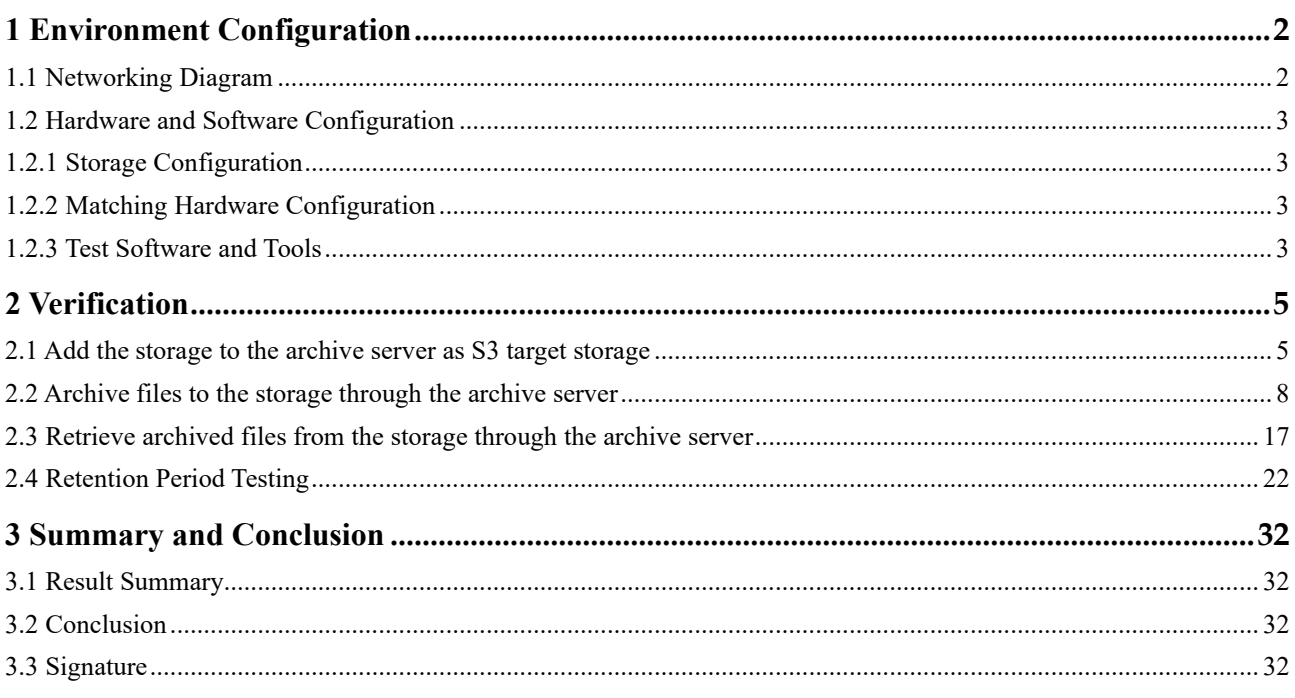

## <span id="page-2-1"></span><span id="page-2-0"></span>**1 Environment Configuration**

## 1.1 Networking Diagram

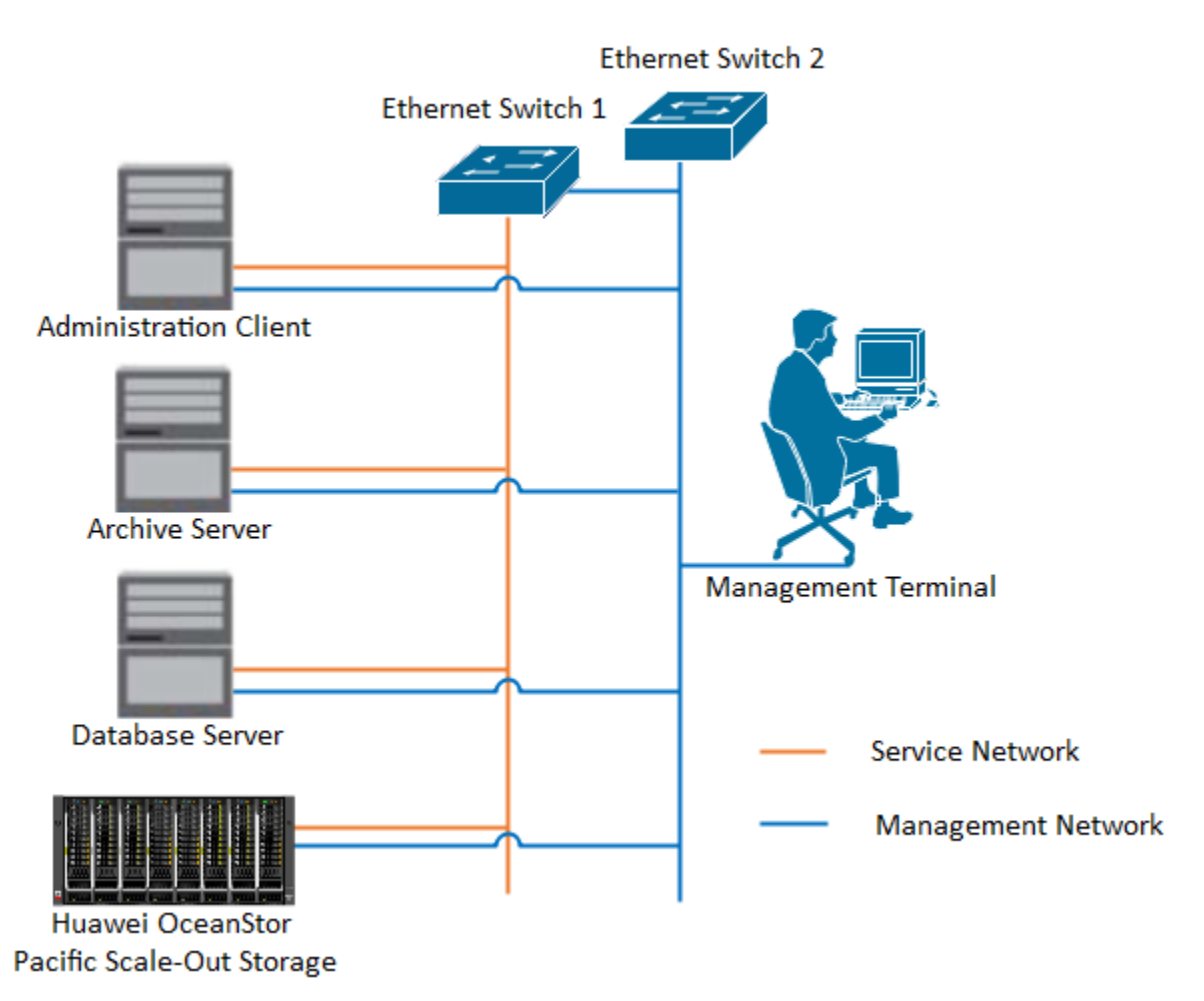

Figure 1.1 Storage and Archive Server Test Networking

#### **Networking Description:**

The management network and service network are connected to the Administration client, Archive server, Database Server, and Huawei OceanStor Pacific Scale-Out Storage through switches.

## 1.2 Hardware and Software Configuration

## <span id="page-3-1"></span><span id="page-3-0"></span>1.2.1 Storage Configuration

Table 1-1 Huawei storage configuration table

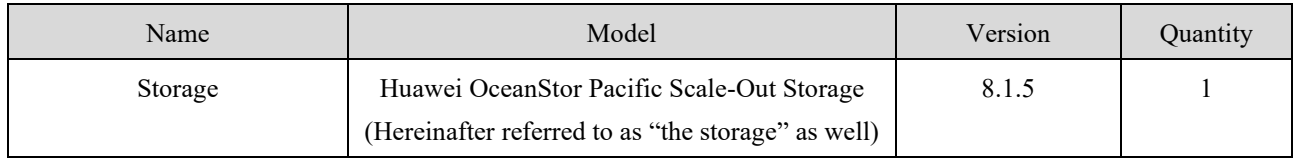

### <span id="page-3-2"></span>1.2.2 Matching Hardware Configuration

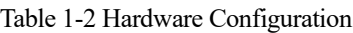

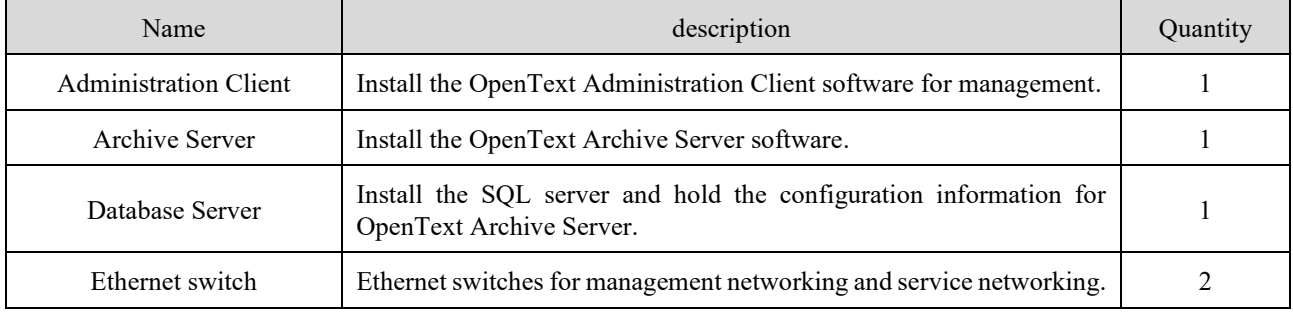

## <span id="page-3-3"></span>1.2.3 Test Software and Tools

Table 1-3 Test Software and Tool List

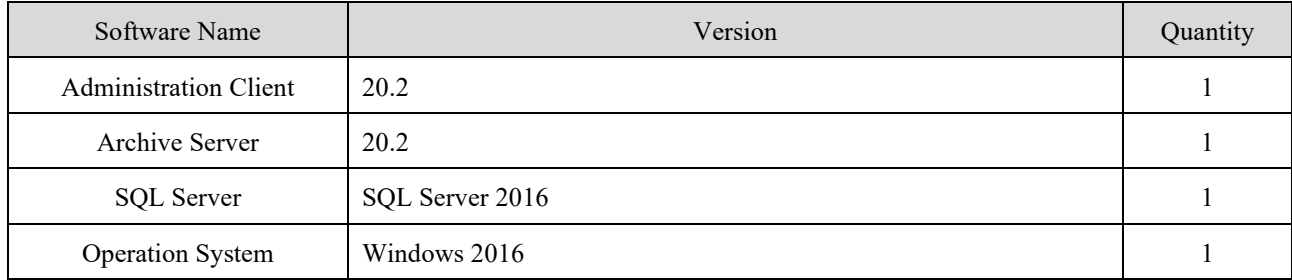

#### Software Version:

#### SQL Server:

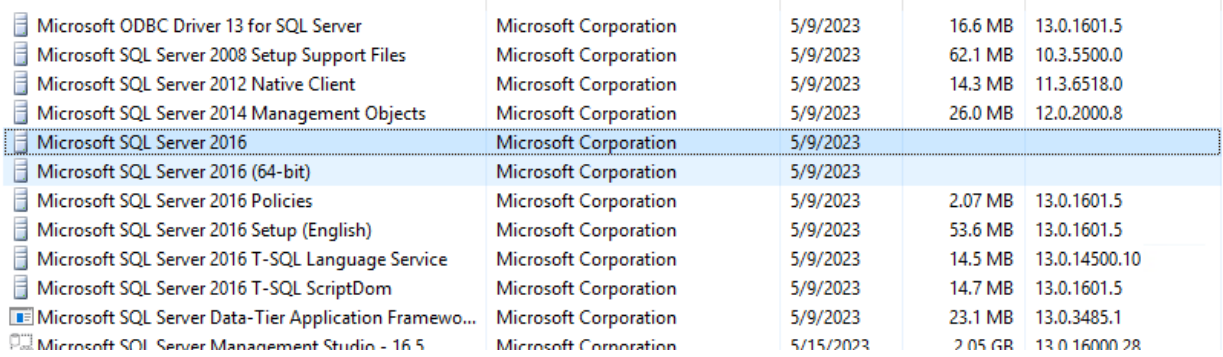

Windows:

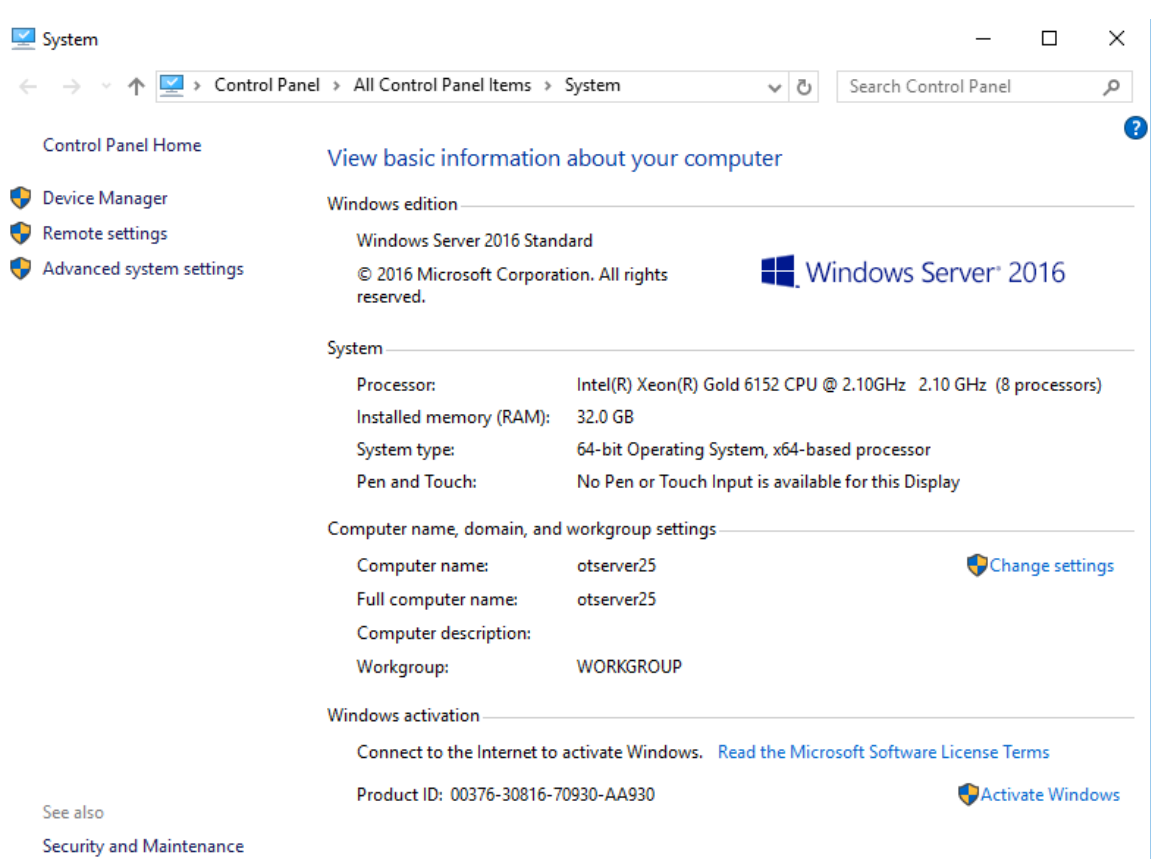

#### Archive Server and Administrator Client:

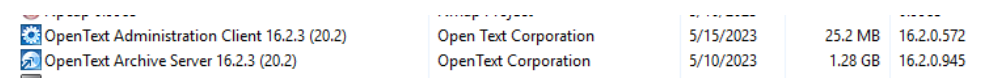

#### Huawei OceanStor Pacific Scale-Out Storage:

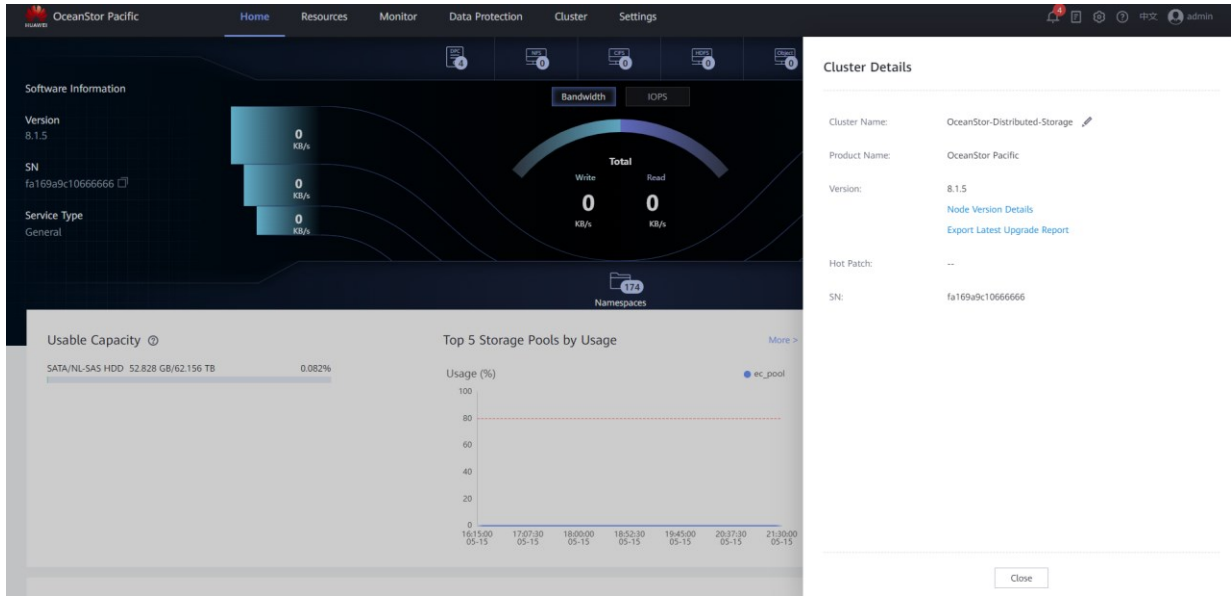

## <span id="page-5-1"></span><span id="page-5-0"></span>**2 Verification**

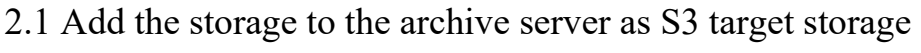

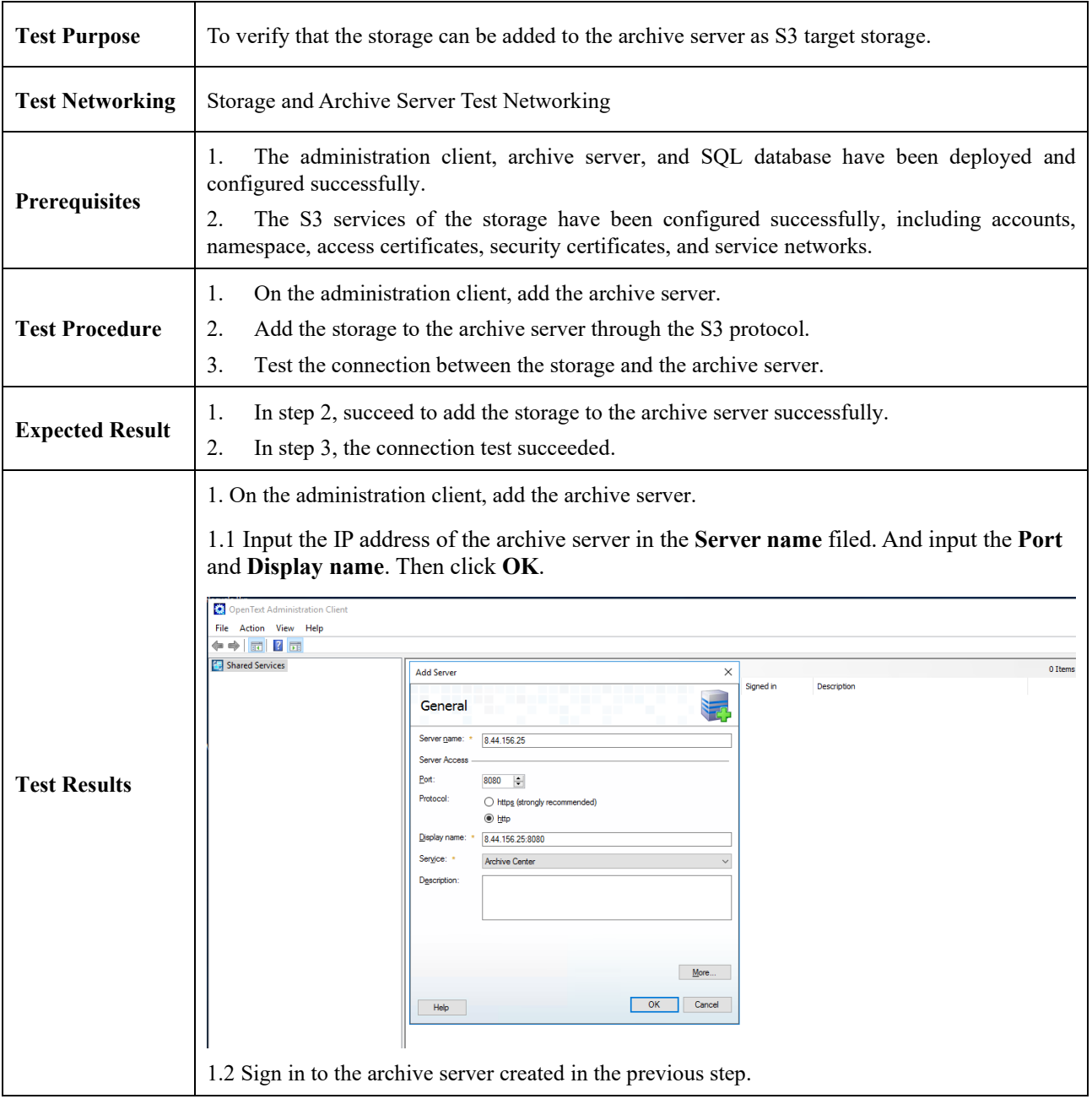

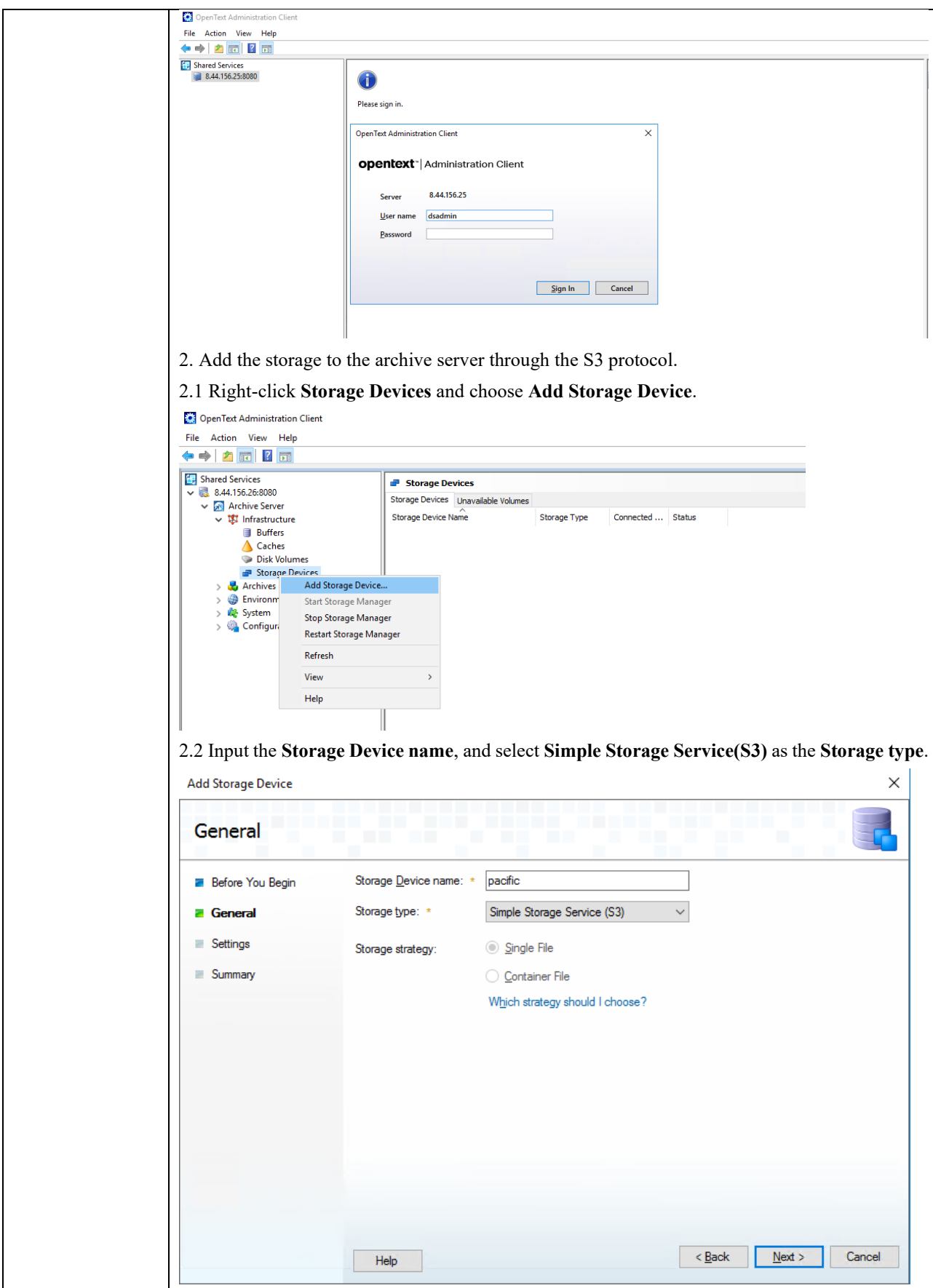

2.3 Input the domain name of the storage in the **Service Address** field, and choose the RootCA certificate exported from the storage as the **SSL certificates**. Add Storage Device  $\times$ Settings **Before You Begin** Service Address: \* hwobs.com **General** SSL certificates: \* E:\CA\newca\ca\_cert\_RootCA\_941282841.crt Browse. **B** Settings Bucket Address Style: \* VIRTUAL\_HOST\_STYLE  $\checkmark$ Summary Signature Version: \*  $\overline{4}$  $\overline{\phantom{0}}$  $\begin{array}{|c|c|c|}\n\hline\n\hline\n\end{array}$   $\begin{array}{|c|c|}\n\hline\n\end{array}$   $\begin{array}{|c|c|}\n\hline\n\end{array}$   $\begin{array}{|c|c|}\n\hline\n\end{array}$   $\begin{array}{|c|c|}\n\hline\n\end{array}$   $\begin{array}{|c|c|}\n\hline\n\end{array}$   $\begin{array}{|c|c|}\n\hline\n\end{array}$   $\begin{array}{|c|c|}\n\hline\n\end{array}$   $\begin{array}{|c|c|}\n\hline\n\end{array}$ Home Share View  $\Rightarrow$   $\sim$   $\uparrow$   $\Box$  > New Volume (E:) > CA > newca  $\leftarrow$ Name Date modified Type Size **A** Quick access 5/15/2023 7:46 PM Security Certificate ca\_cert\_RootCA\_941282841.crt  $2 KB$  $\Box$  Desktop J. Downloads  $\mathcal{R}$ **Documents**  $\overline{\mathcal{A}}$ 2.4 Click **Finish** to complete **Add Storage Device**. Add Storage Device Summary Click Finish to create a new device **Before You Begin B** General Device Name pacific **E** Settings Storage Type: Simple Storage Service (S3) Storage Strategy: Single File **Z** Summary The next step is to add connections for this device (Action: Add Connection...)  $\begin{array}{|c|c|c|c|c|} \hline & \multicolumn{3}{|c|}{\text{Help}} & \multicolumn{3}{|c|}{\text{Relp}} \\ \hline \end{array}$  $\left\vert \alpha \right\vert < \underline{\mathsf{Back}}$  **Finish** Cancel 3. Test the connection between the storage and the archive server. 3.1 Right-click the storage device created in the previous step, and choose **Add connection**.**De Text Administration Client** File Action View Help Shared Services  $\sqrt{\frac{2}{36}}$  Shared Services Storage Devices  $\begin{array}{rcl}\n\hline\n\textbf{3.8.44.156.25:8080} & & \\
\hline\n\textbf{4.156.25:8080} & & \\
\hline\n\end{array}\n\quad\n\begin{array}{rcl}\n\textbf{4.8} \textbf{H} & & \\
\hline\n\end{array}\n\quad\n\begin{array}{rcl}\n\textbf{5.8} \textbf{H} & & \\
\hline\n\end{array}\n\quad\n\begin{array}{rcl}\n\textbf{5.8} \textbf{H} & & \\
\hline\n\end{array}\n\quad\n\begin{array}{rcl}\n\textbf{5.8} \textbf{H} & & \\$ Storage Devices Unavailable Volumes Storage Device Name Storage Type Connected ... Status  $\blacksquare$ Add Connection. Properties Help **DE** System A<br>
Alerts<br>
P Events and Notifications<br>
T Jobs Exercise<br>Policies Reports **CONTROL**<br>**CONTROL**<br>CONTROLLING USES and Groups **Utilities** > Configuration

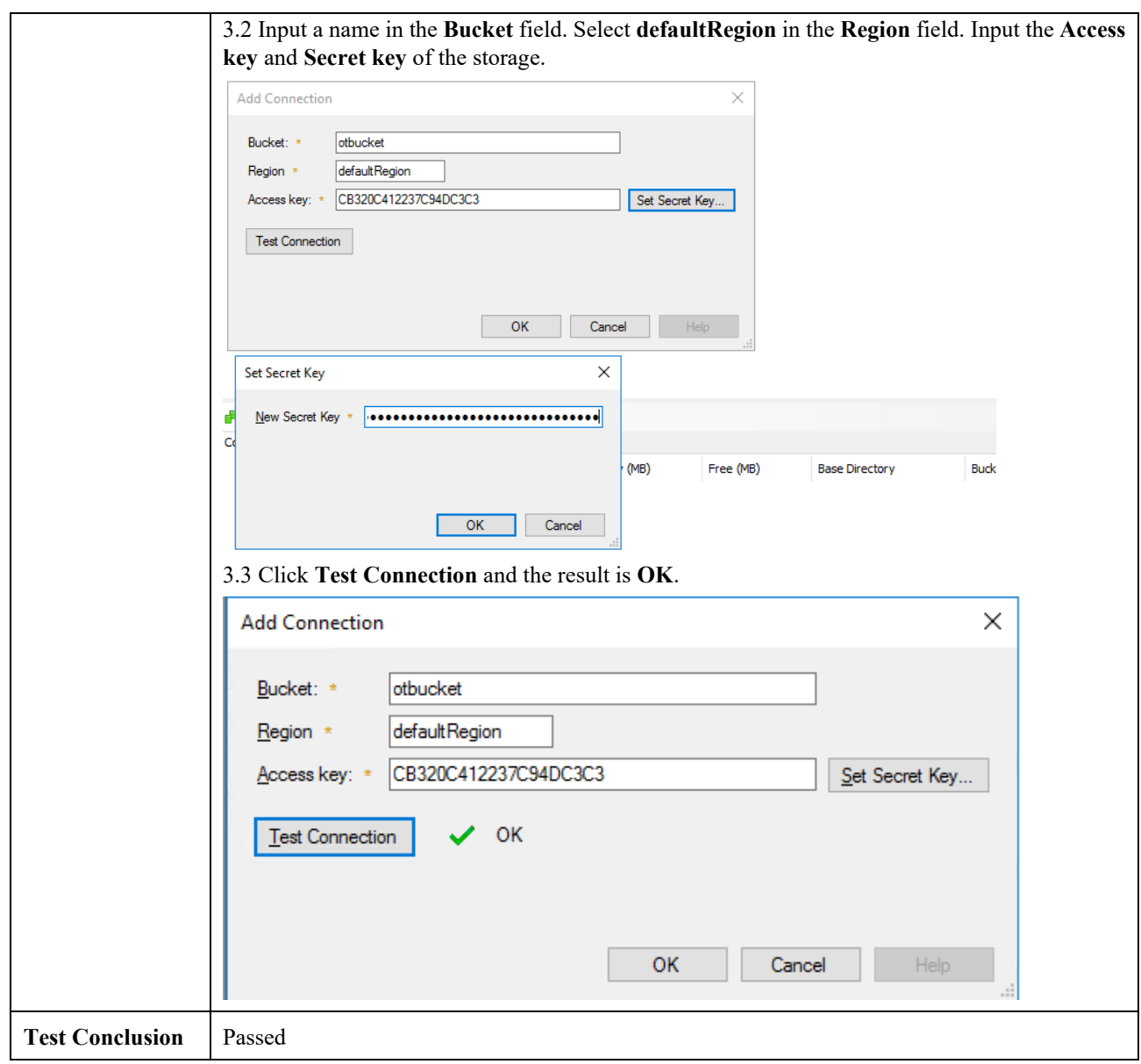

## <span id="page-8-0"></span>2.2 Archive files to the storage through the archive server

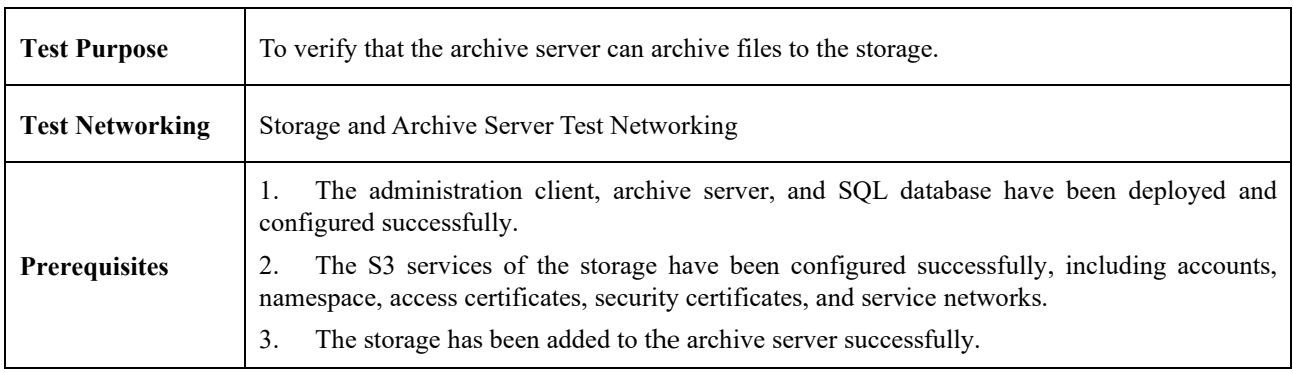

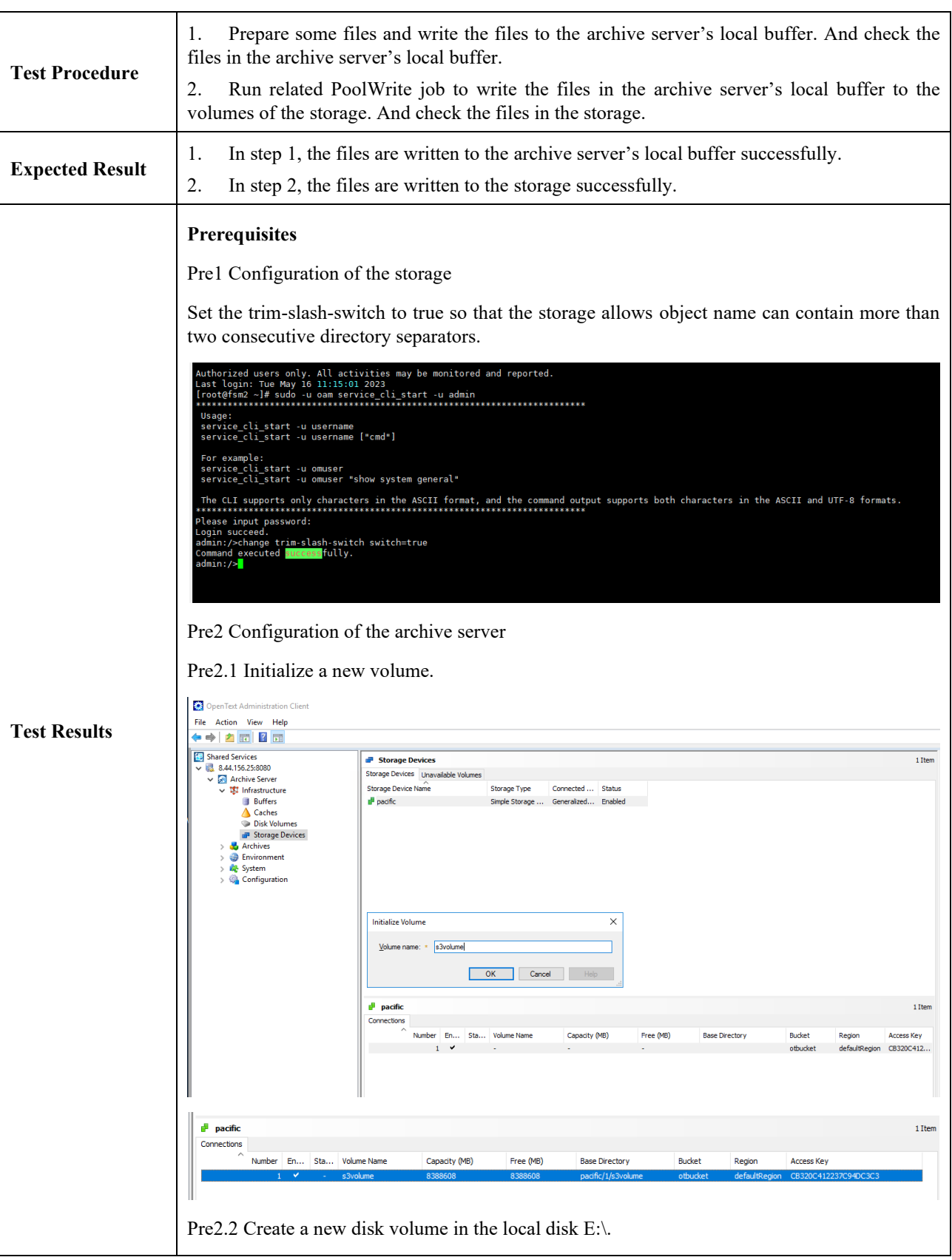

OpenText Administration Client File Action View Help  $\iff \boxed{P} \boxed{?}$ Shared Services **Disk Volumes**  $\frac{1}{2}$  8.44.156.25:8080 Volume Name Capacity (MB) Mount Path Used As Where Used Replicate  $\vee$  <sup>2</sup> Archive Server<br>  $\vee$  **3** Infrastructure **Buffers** New Disk Volume  $\times$ △ Caches<br>○ Disk Volumes  $\bullet$ General P Storage Devices  $\rightarrow$   $\bullet$  Archives  $\rightarrow$  **D** Environment  $Volume name:  $\star$  **localdisk**$ </u> Such System<br>
Supply System<br>
Supply Configuration Mount path:  $\star$  E:\Buffer  $Browse...$ The Tomcat service must be able to access the path. More information Volume class: \* Hard Disk  $\overline{\phantom{0}}$ OK Cancel  $HeIp$ Pre2.3 Create a new disk buffer and attach the local disk volume created in the previous step.**Dea** OpenText Administration Client File Action View Help  $\Leftrightarrow$   $\lozenge$   $\Leftrightarrow$   $\lozenge$   $\lozenge$   $\lozenge$  $\begin{array}{c|c|c|c} \hline \textbf{a} & \textbf{b} & \textbf{c} & \textbf{c} \\ \hline \hline \textbf{c} & \textbf{c} & \textbf{c} \\ \hline \textbf{c} & \textbf{c} & \textbf{c} \\ \hline \textbf{c} & \textbf{c} & \textbf{c} \\ \hline \textbf{d} & \textbf{c} & \textbf{c} \\ \hline \textbf{e} & \textbf{c} & \textbf{c} \\ \hline \textbf{e} & \textbf{c} & \textbf{c} \\ \hline \textbf{e} & \textbf{c} & \textbf{c} \\ \hline \text$ **Buffers** Original Disk Buffers Replicated Disk Buffers Original Buffer Name Min. Free Space (%) Days in Buffer Cache Documents New Original Disk Buffer  $\overline{\mathbf{x}}$ General Disk buffer name: \* s3localBuffer **F** General Disk Buffer Purge Configuration  $\equiv$  Information Purge job: \* purge\_s3localBuffer Min. free space:  $30 \div x$ Purge documents older than  $\boxed{0}$   $\div$  days Cache documents before purging  $\boxed{\phantom{a}}$  Werify documents by checksums if checksums are at least  $\phantom{a}0$   $\phantom{a}$  bits long Number of threads:  $3 \frac{1}{2}$ How do I schedule a purge job? apacity (MB)  $\leq \underline{\text{Back}}$   $\underline{\text{Next}}$   $\underline{\text{Next}}$  Cancel  $Help$ 

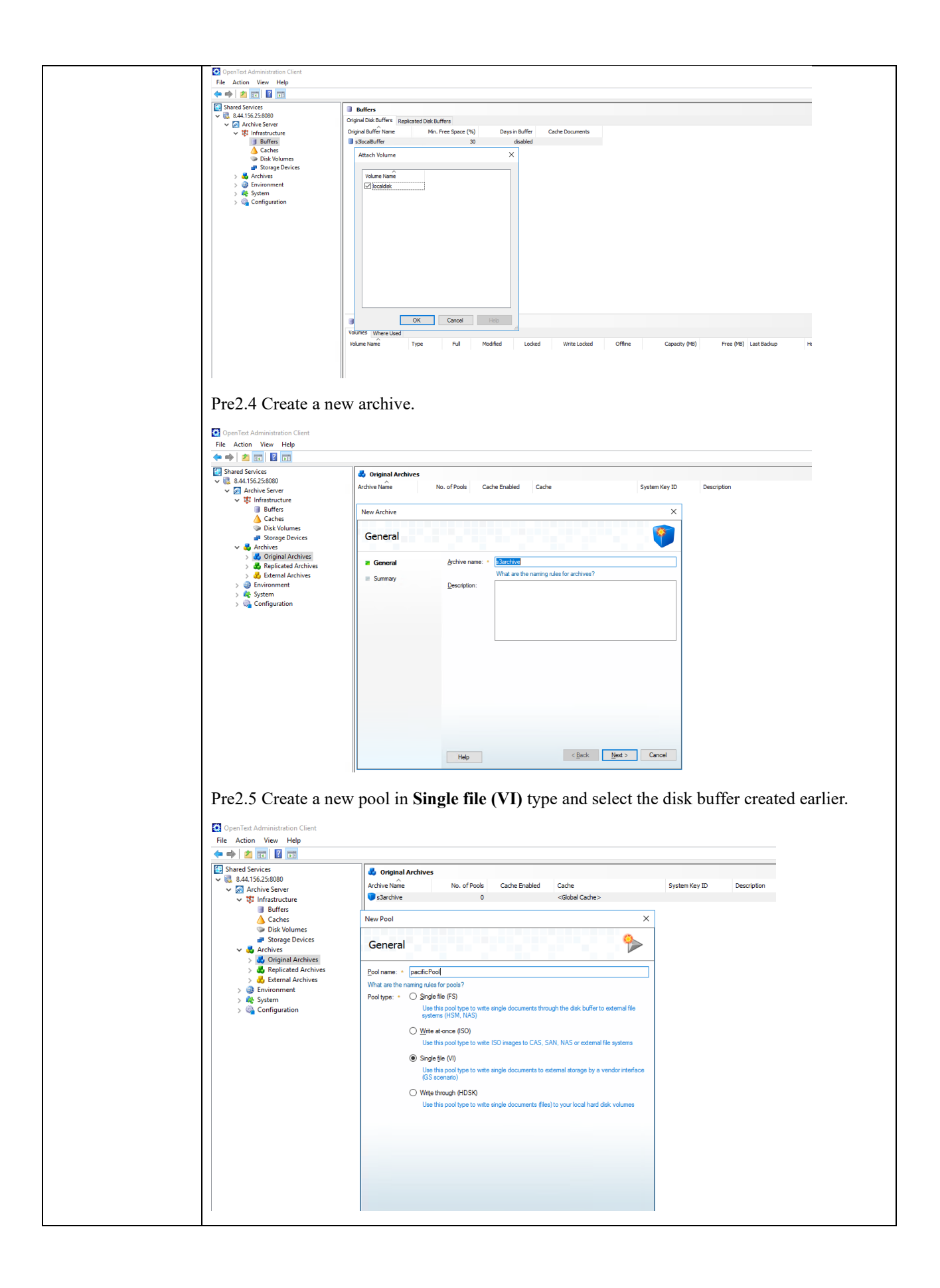

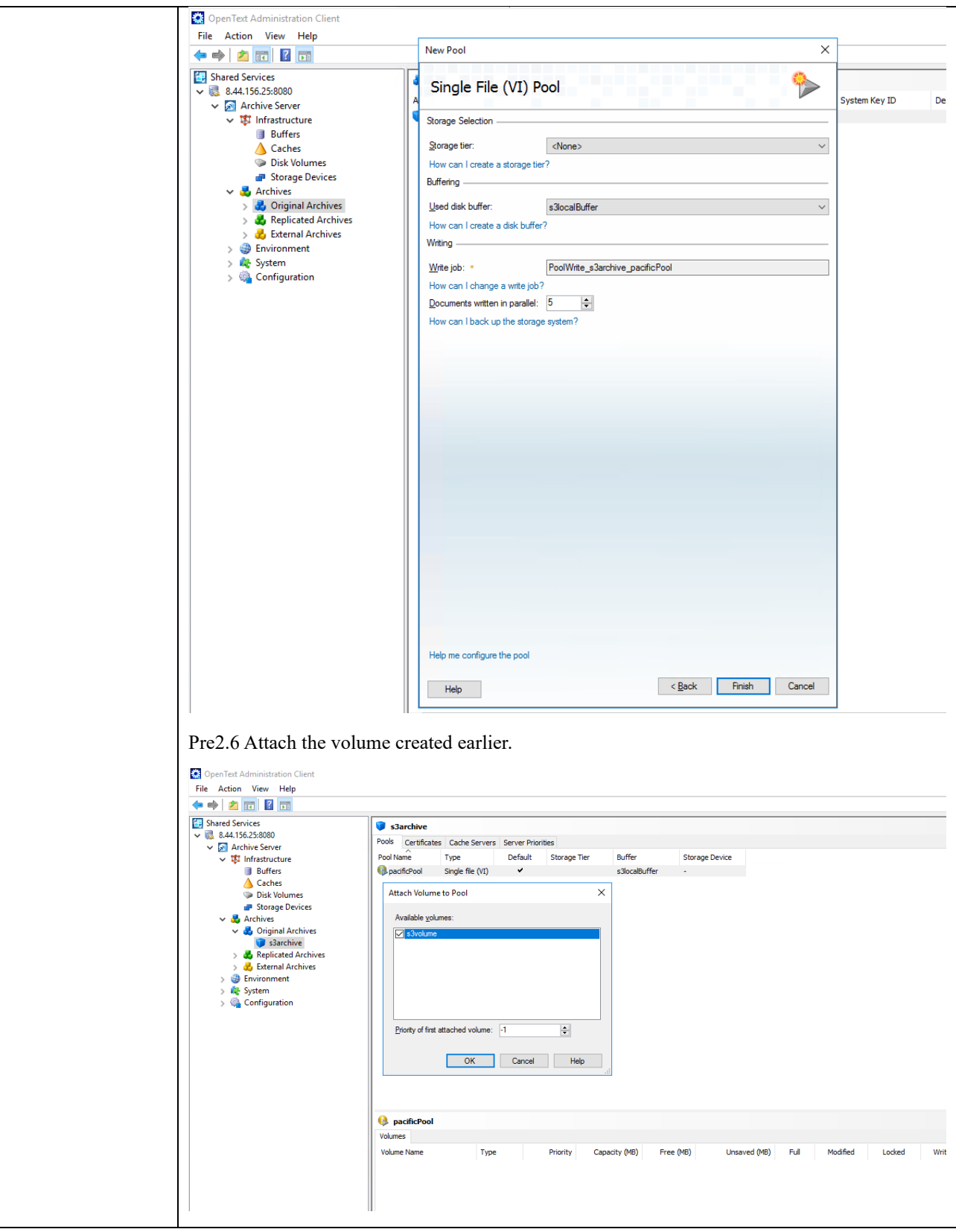

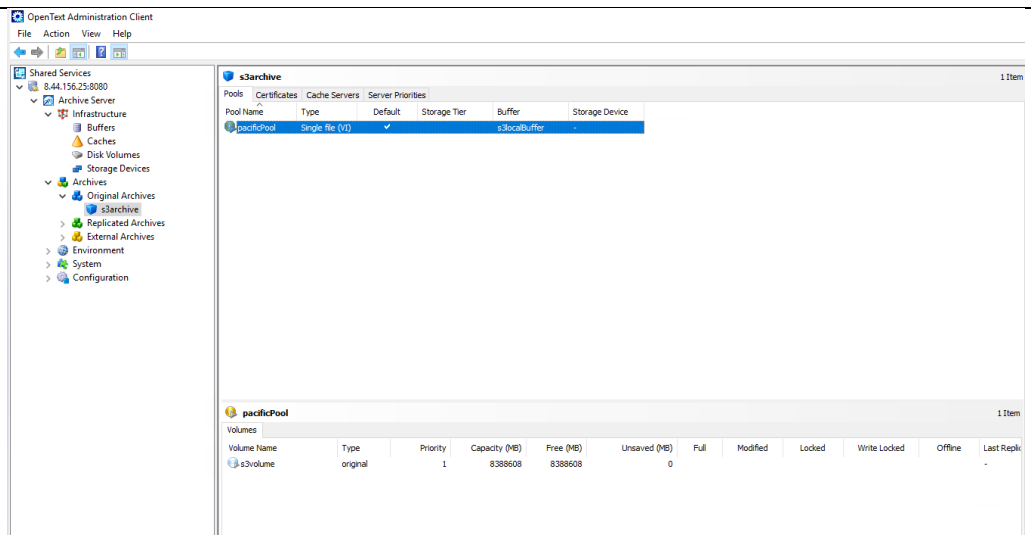

#### **Test Result**

1. Prepare some files and write the files to the archive server's local buffer. And check the files in the archive server's local buffer.

1.1 Test files are created.

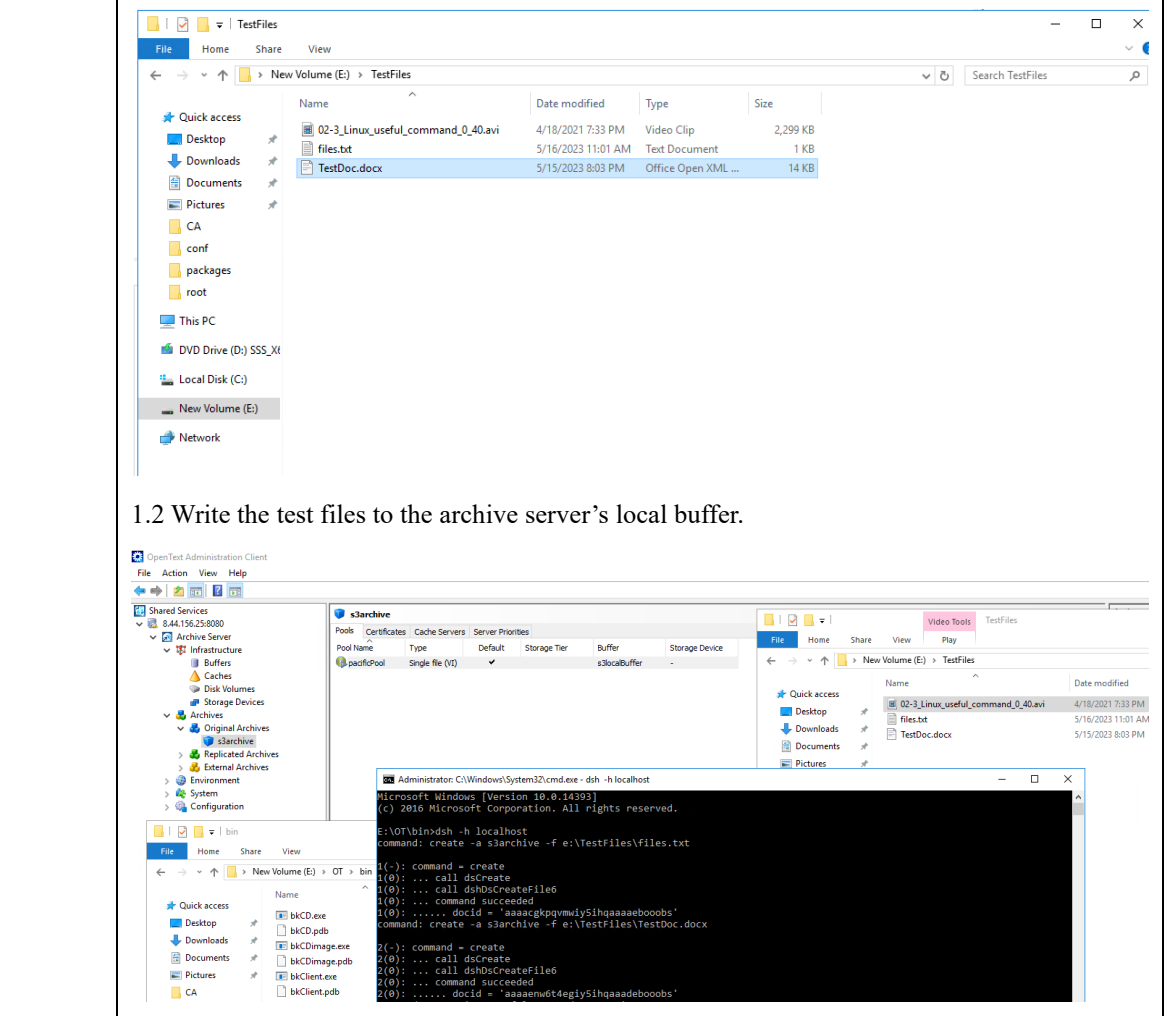

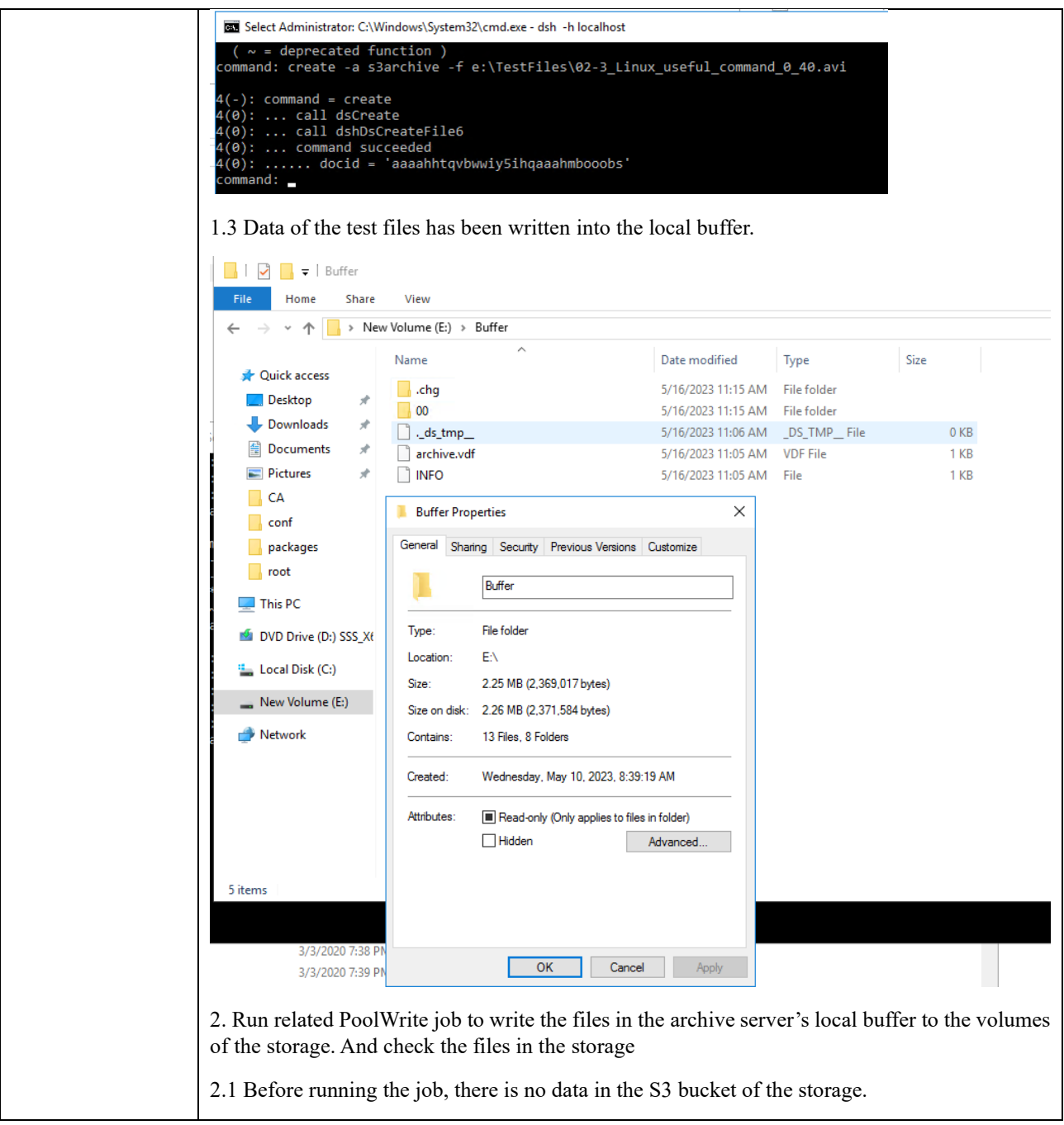

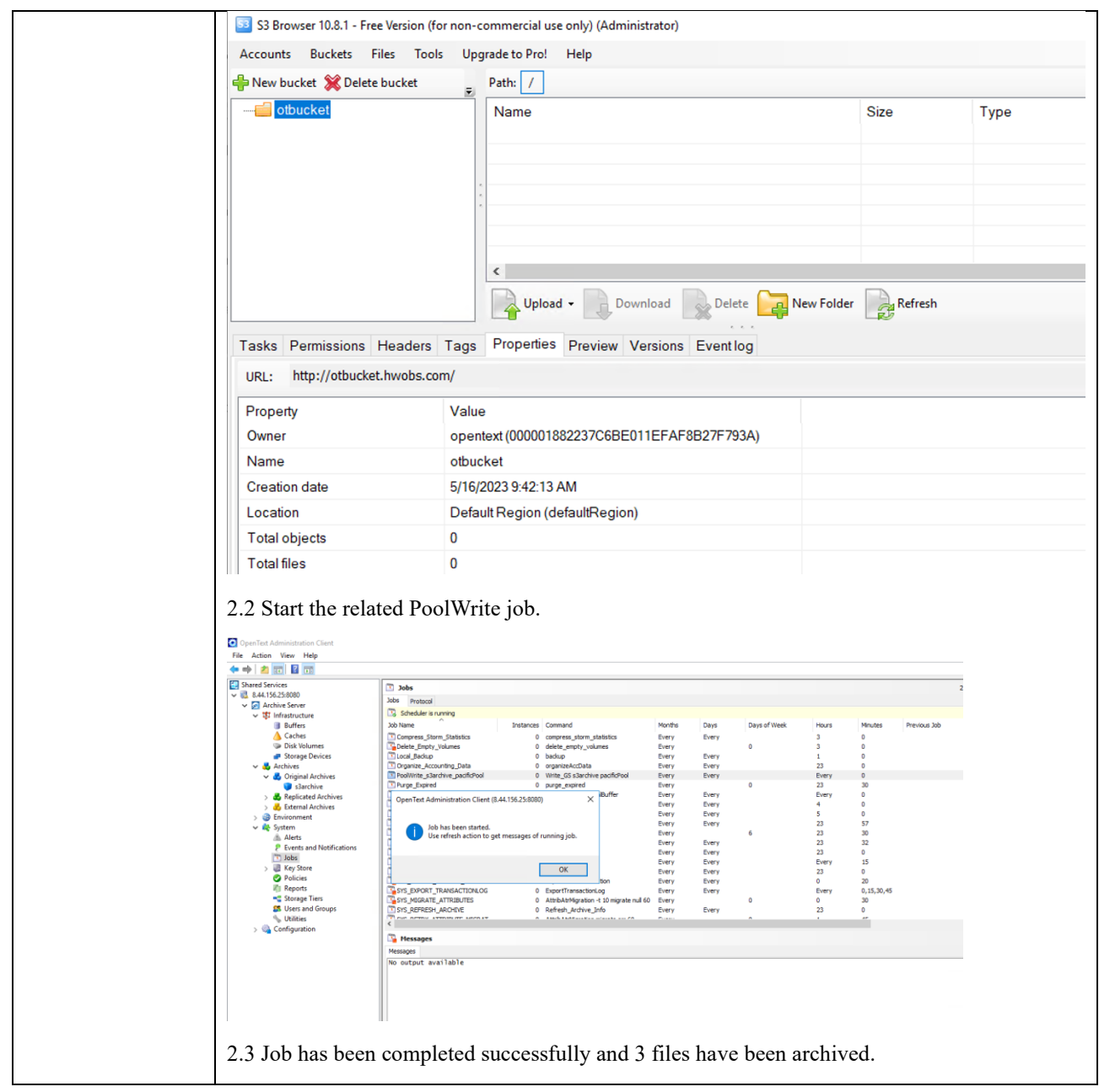

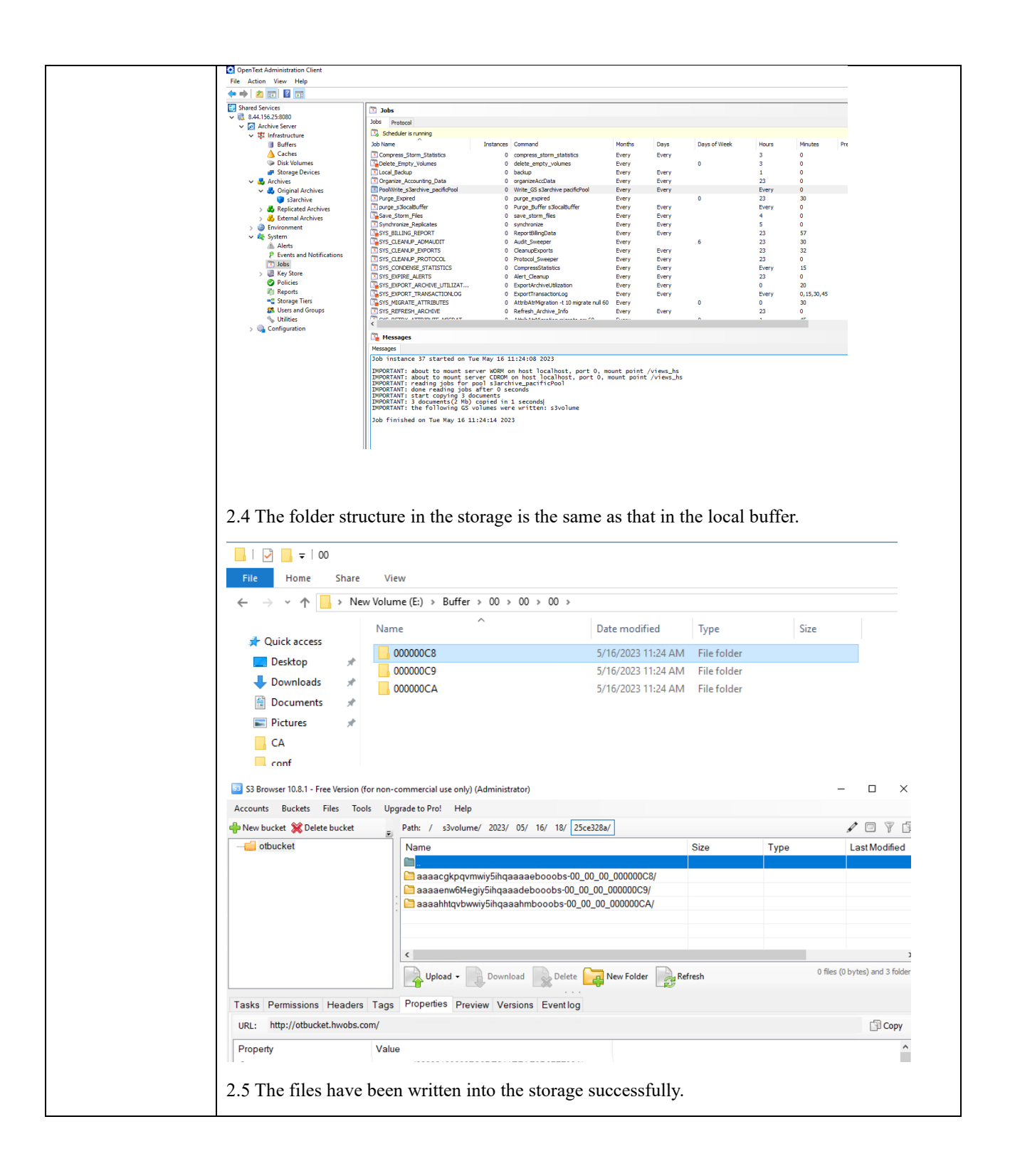

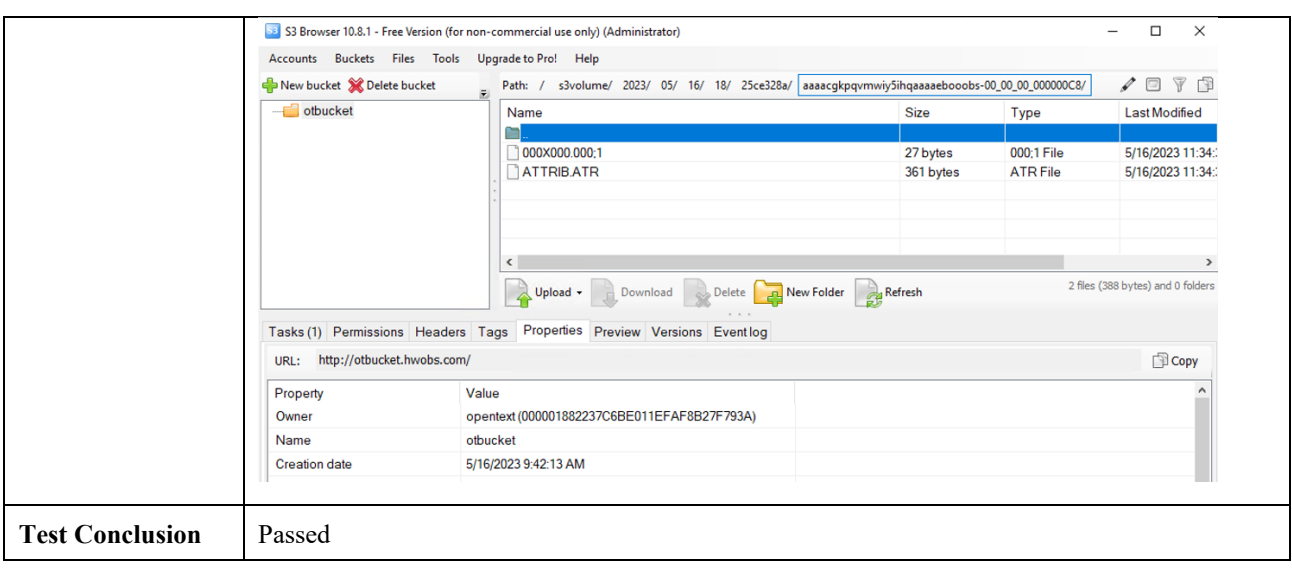

## <span id="page-17-0"></span>2.3 Retrieve archived files from the storage through the archive server

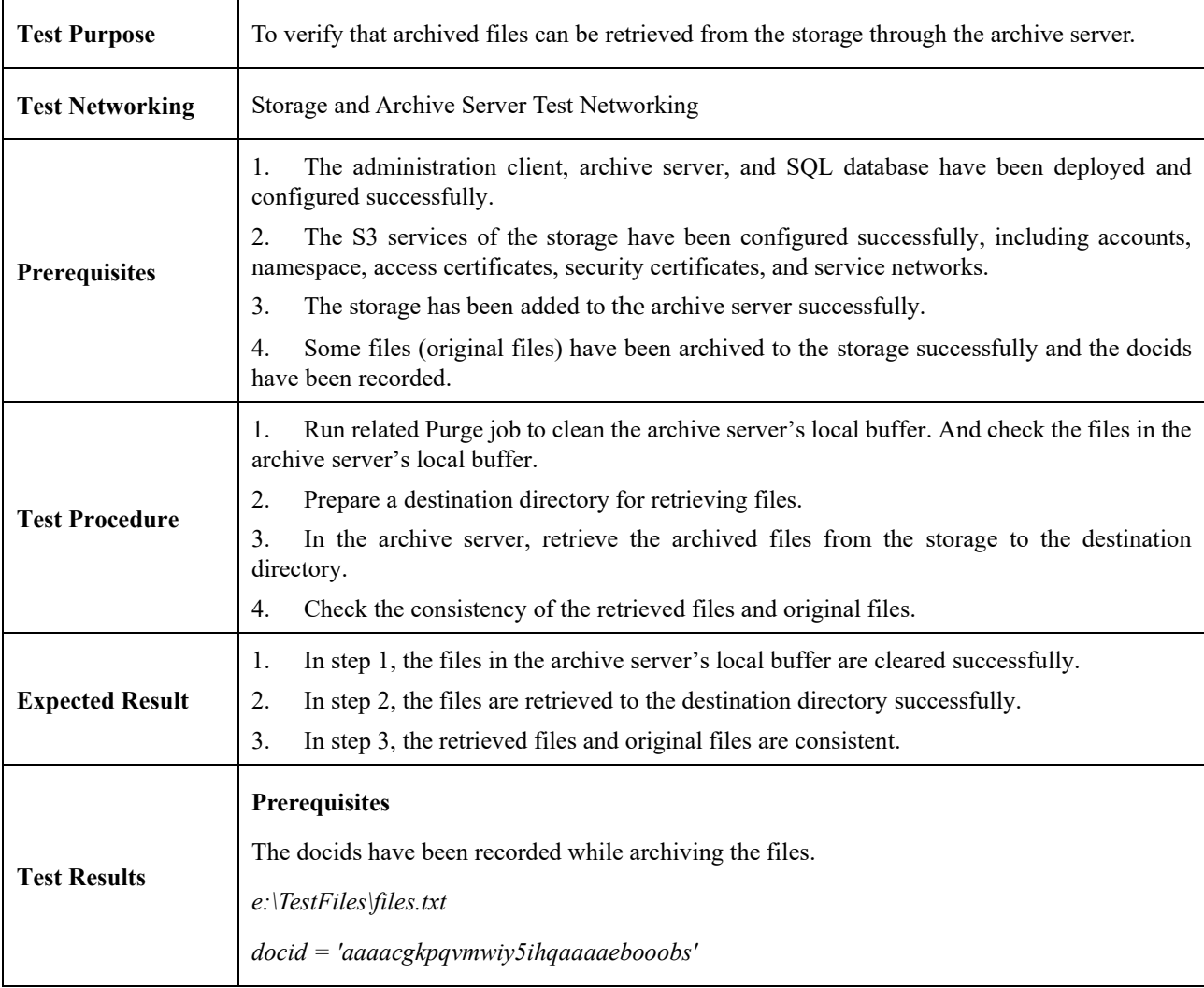

*e:\TestFiles\TestDoc.docx*

*docid = 'aaaaenw6t4egiy5ihqaaadebooobs'*

*e:\TestFiles\02-3\_Linux\_useful\_command\_0\_40.avi*

*docid = 'aaaahhtqvbwwiy5ihqaaahmbooobs'*

#### **Test Result**

1. Run related Purge job to clean the archive server's local buffer. And check the files in the archive server's local buffer.

1.1 Before running the job, folder '00' is in the local buffer.

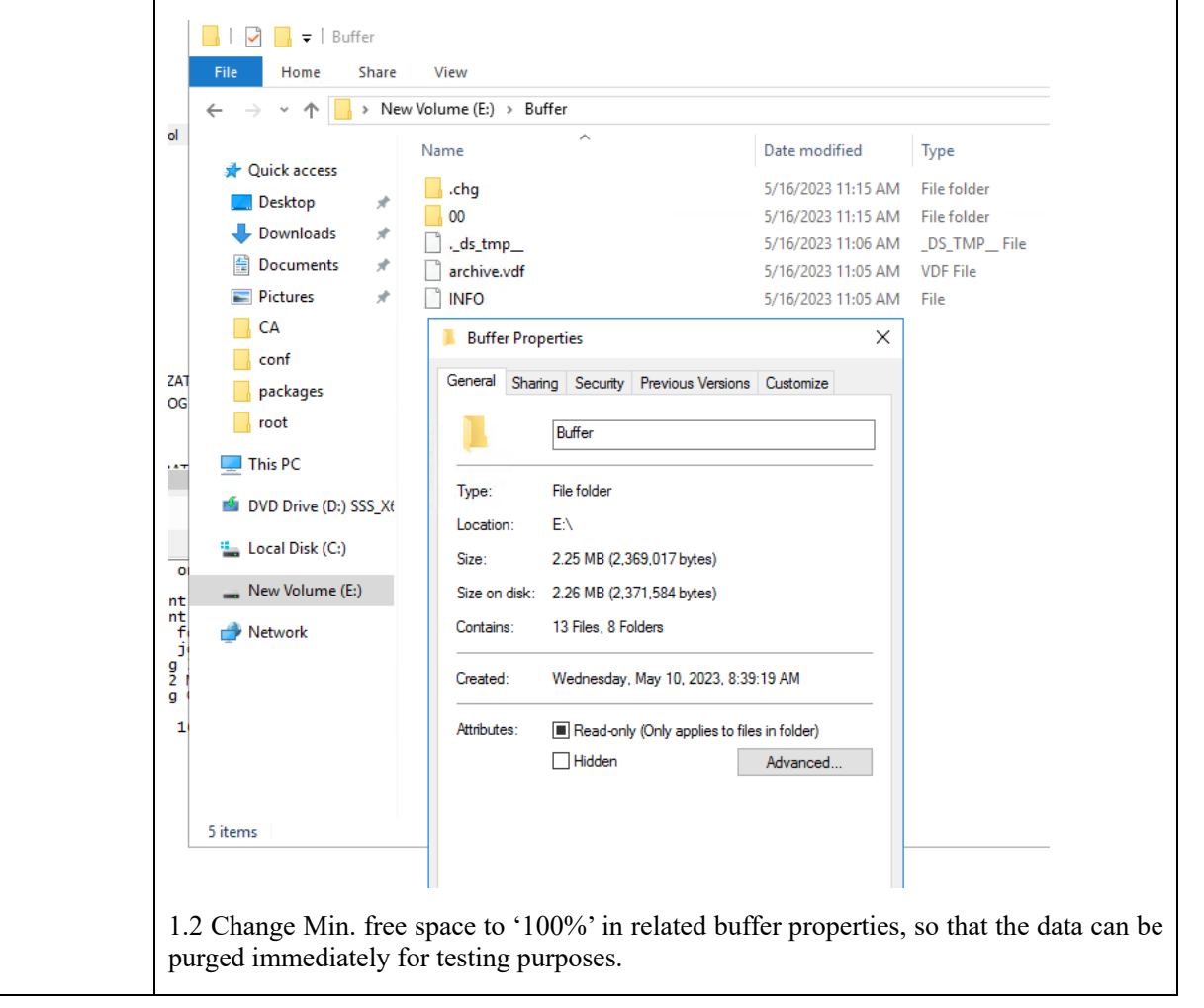

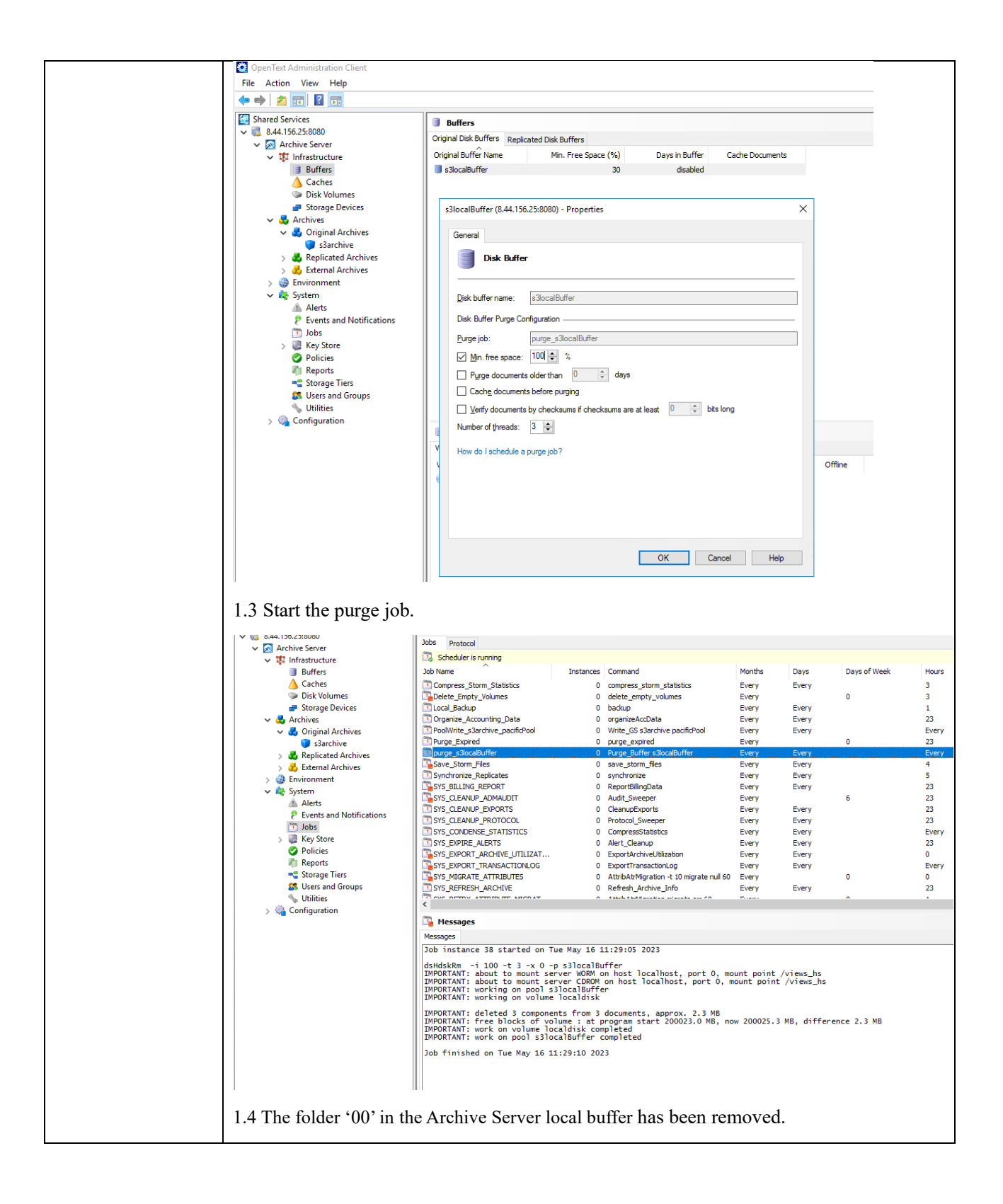

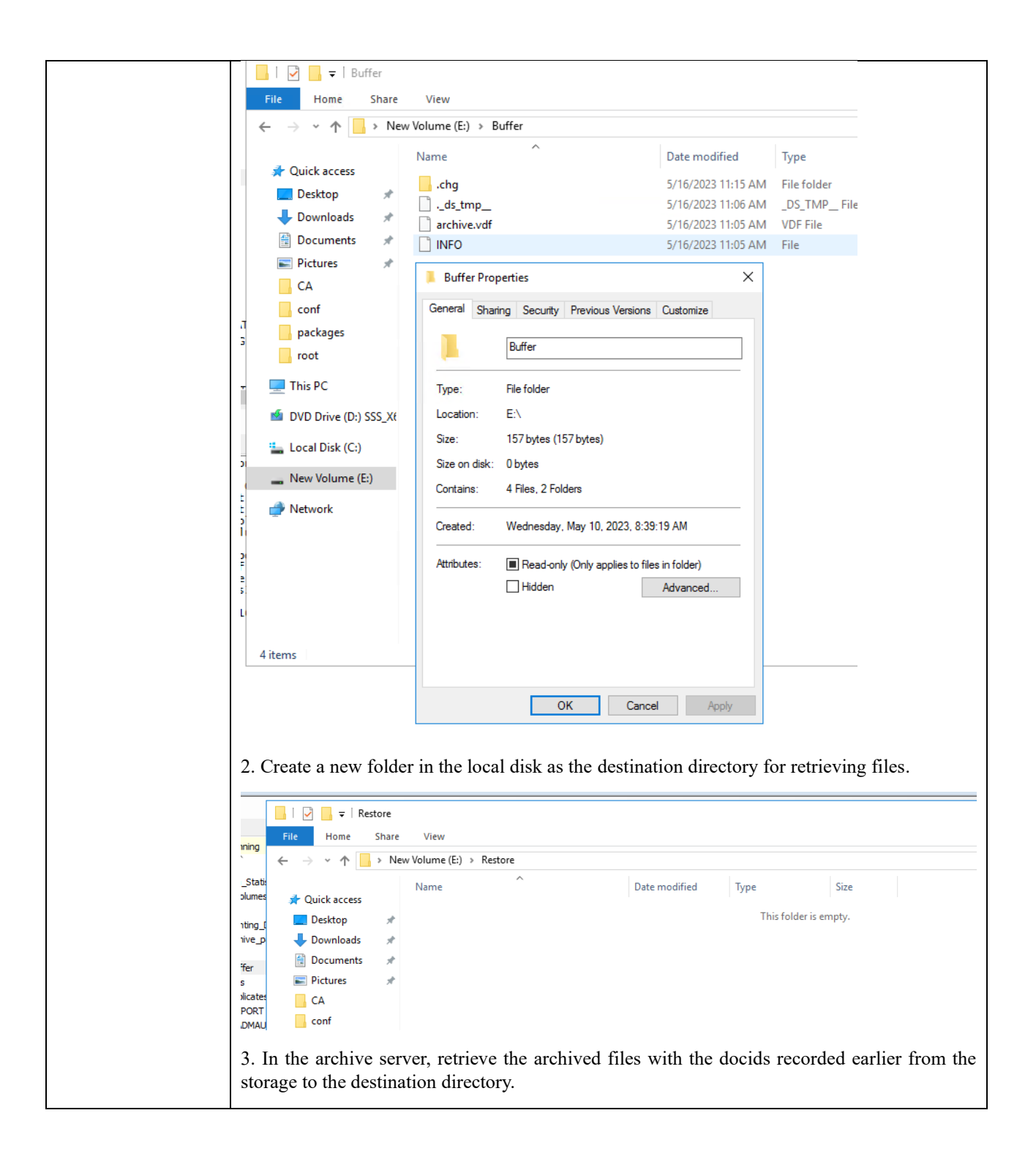

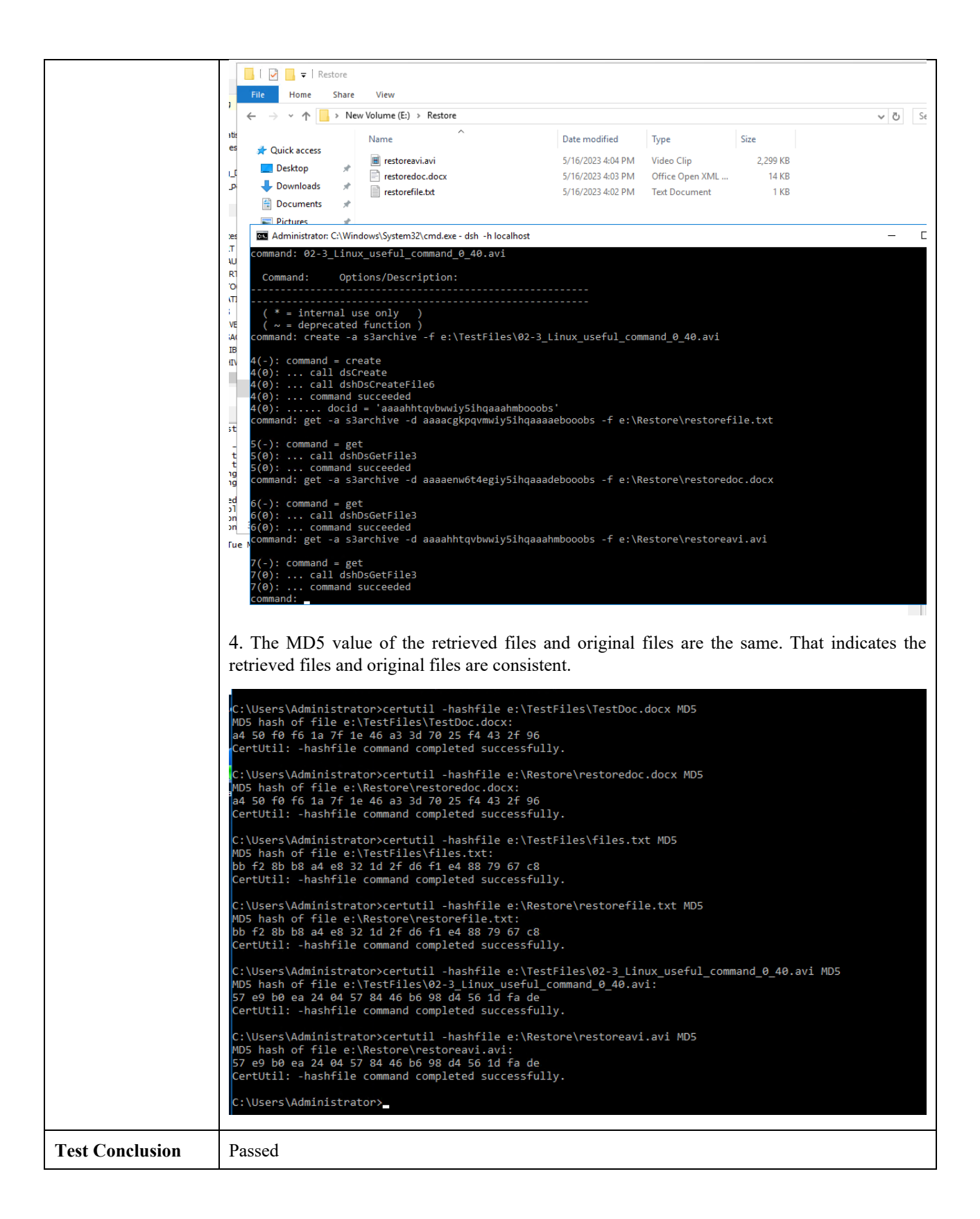

## 2.4 Retention Period Testing

<span id="page-22-0"></span>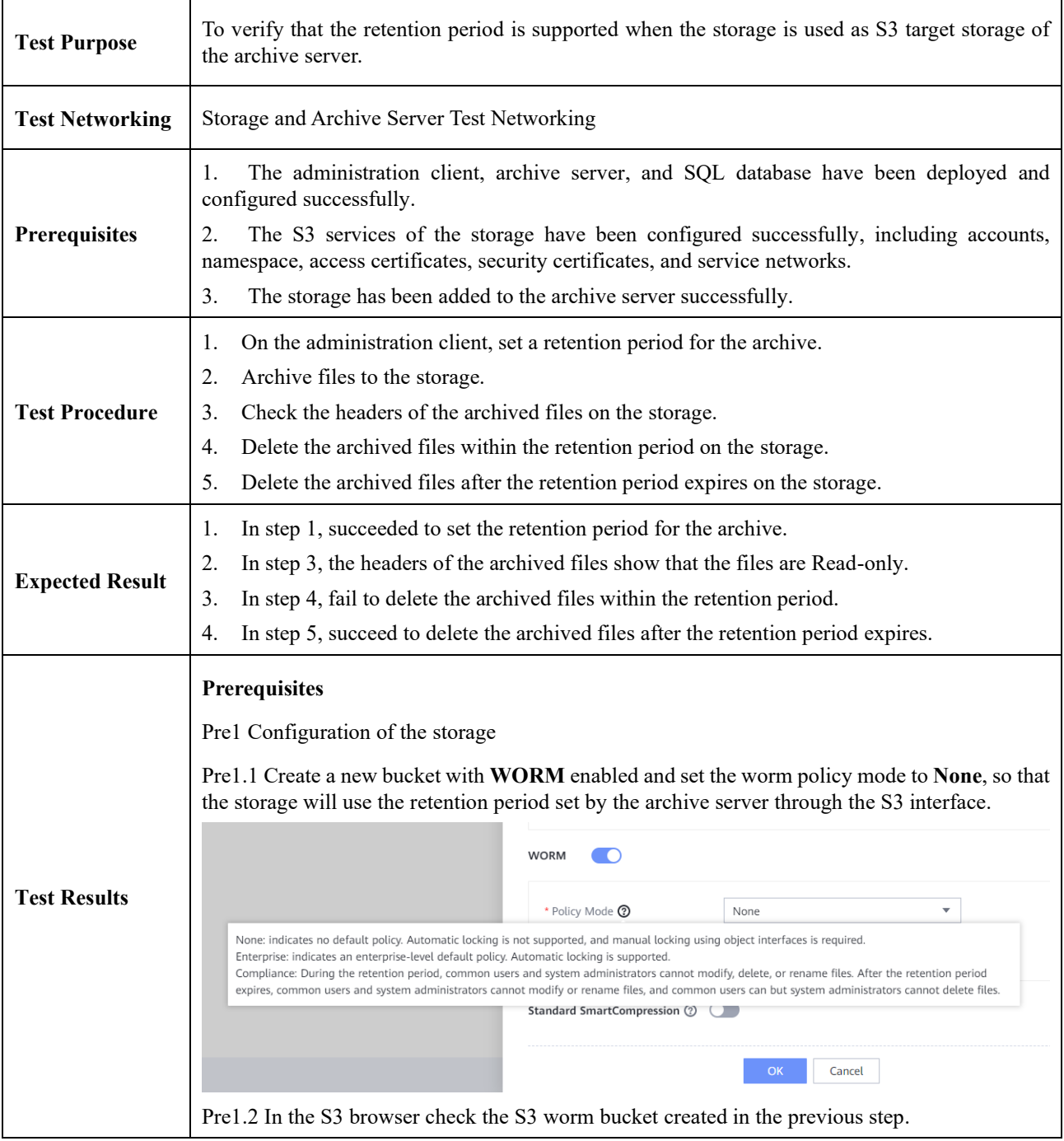

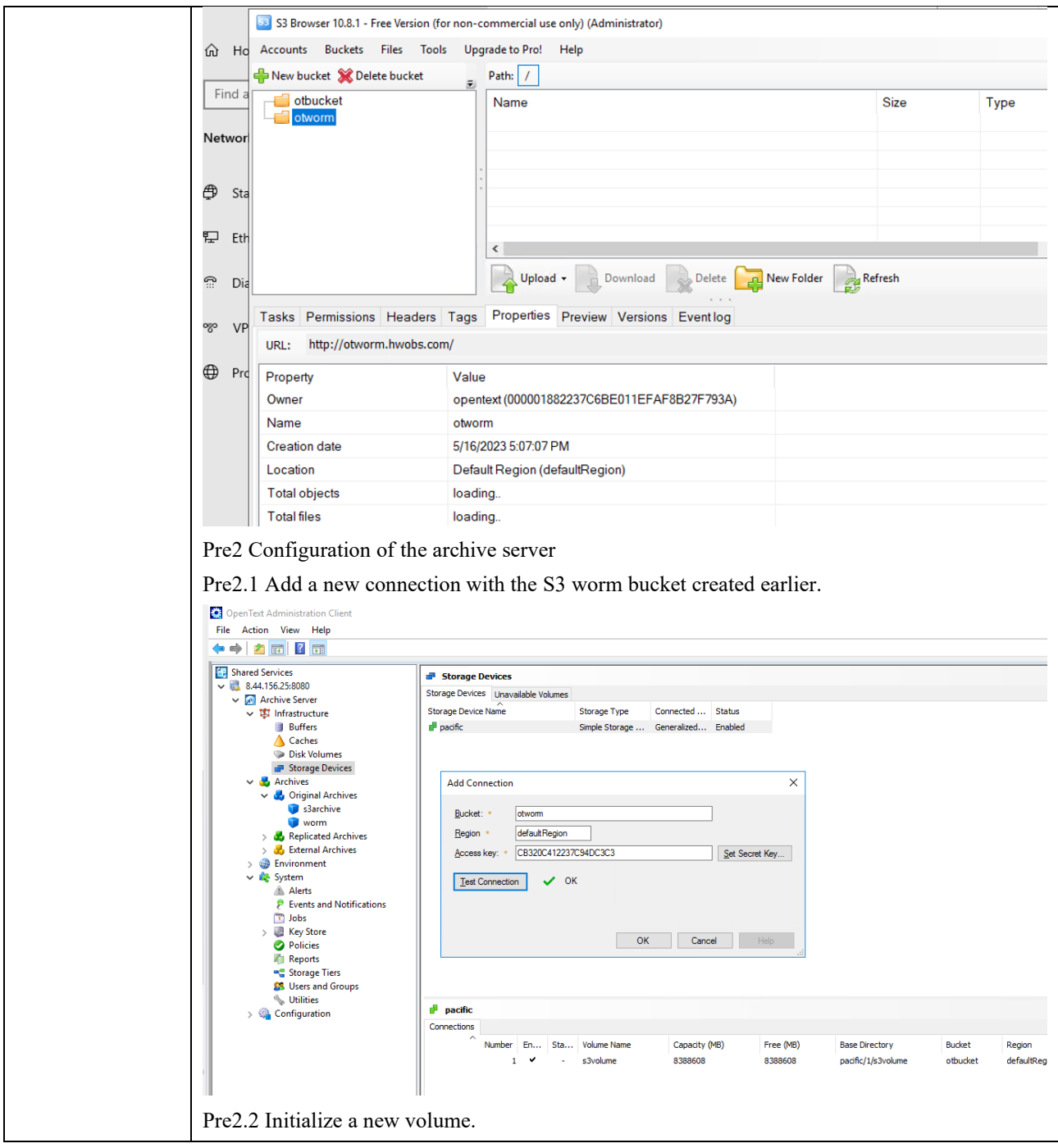

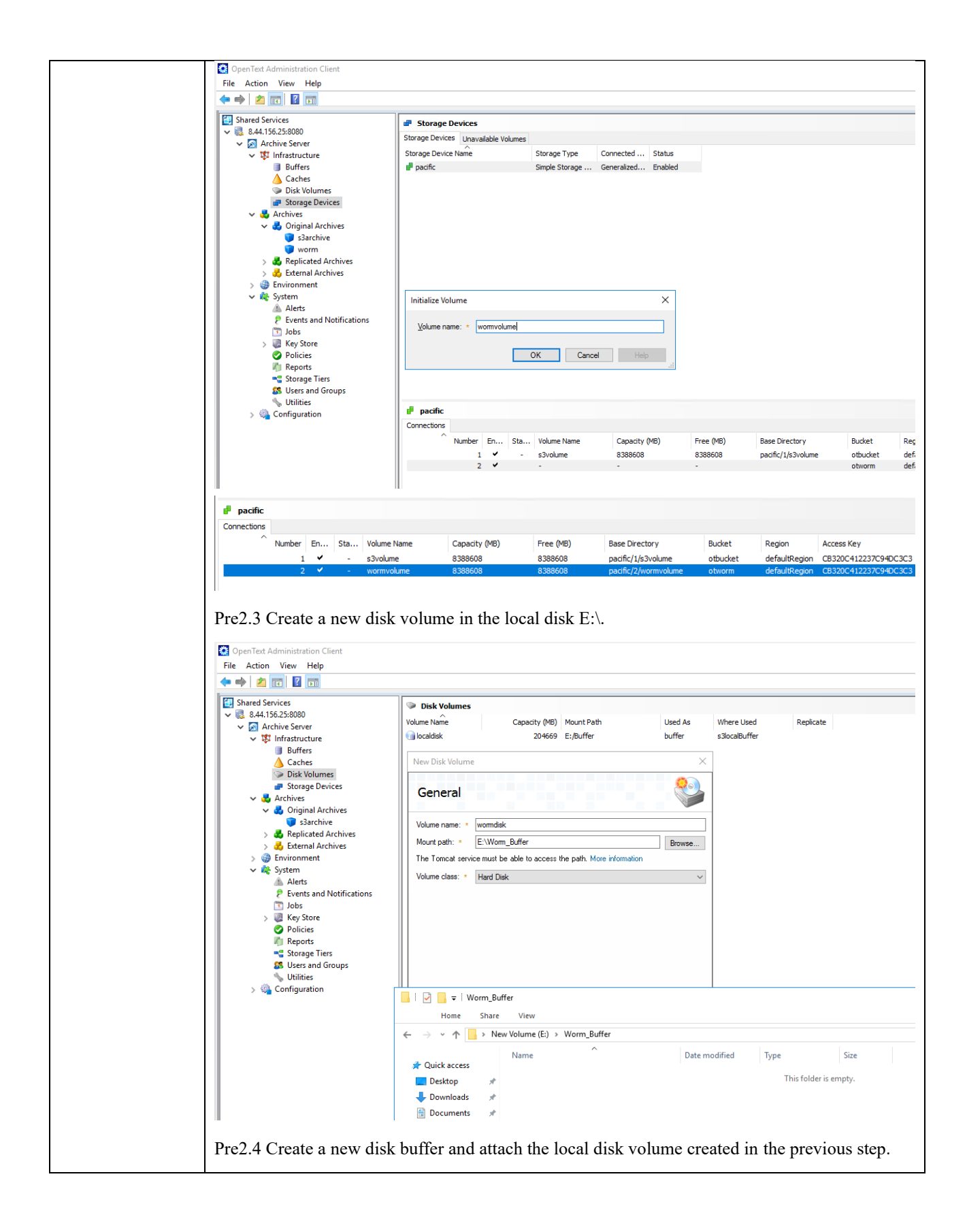

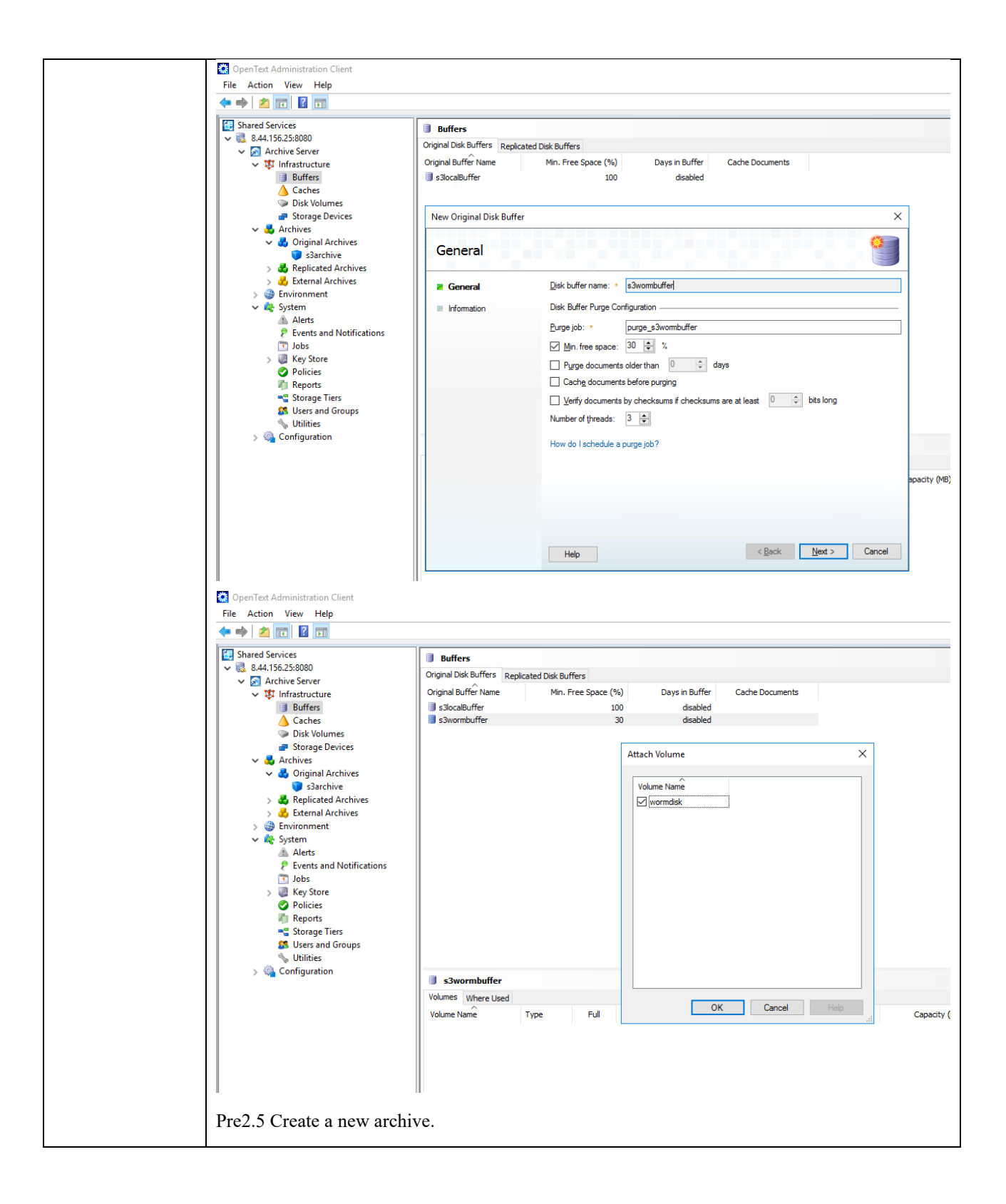

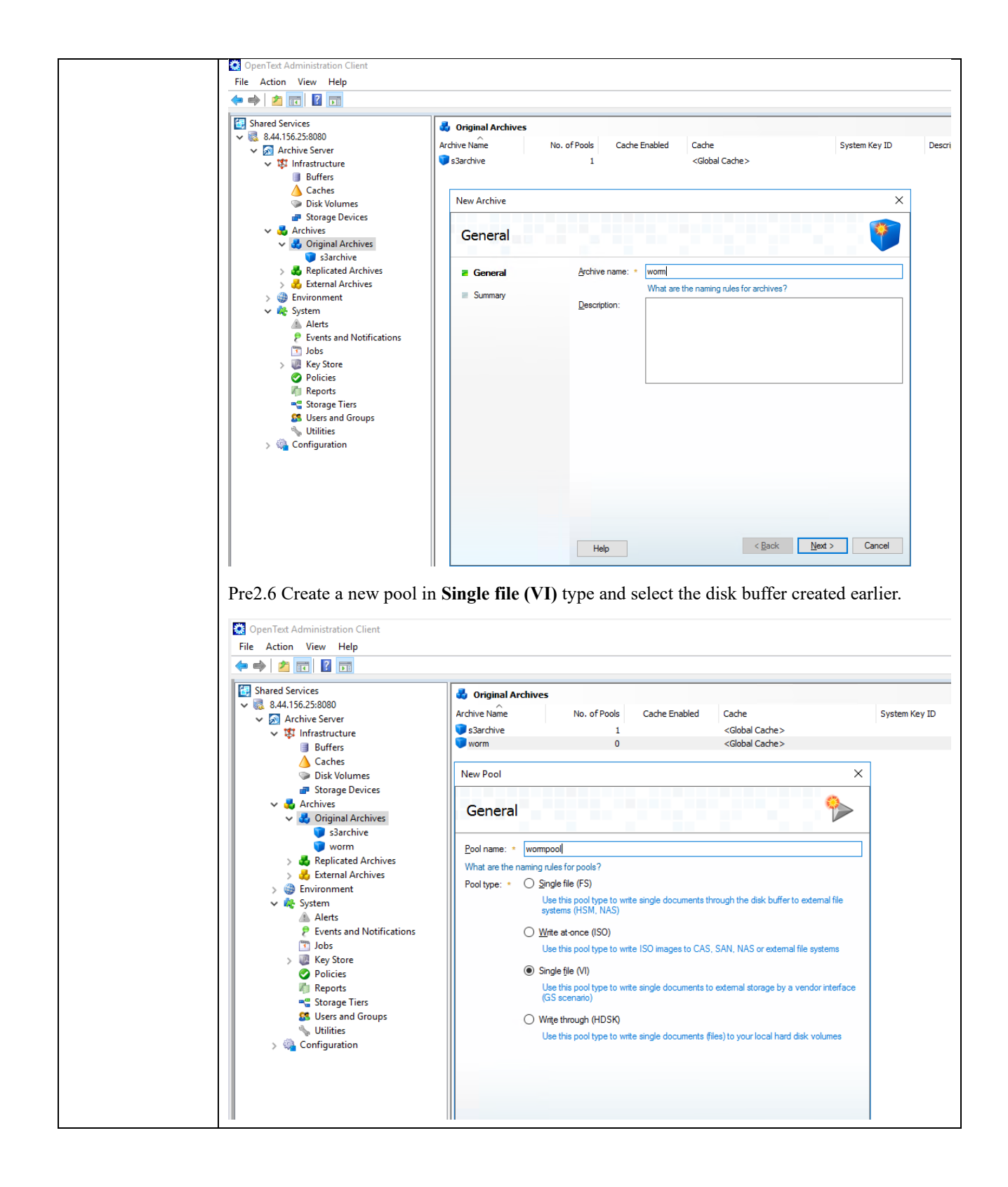

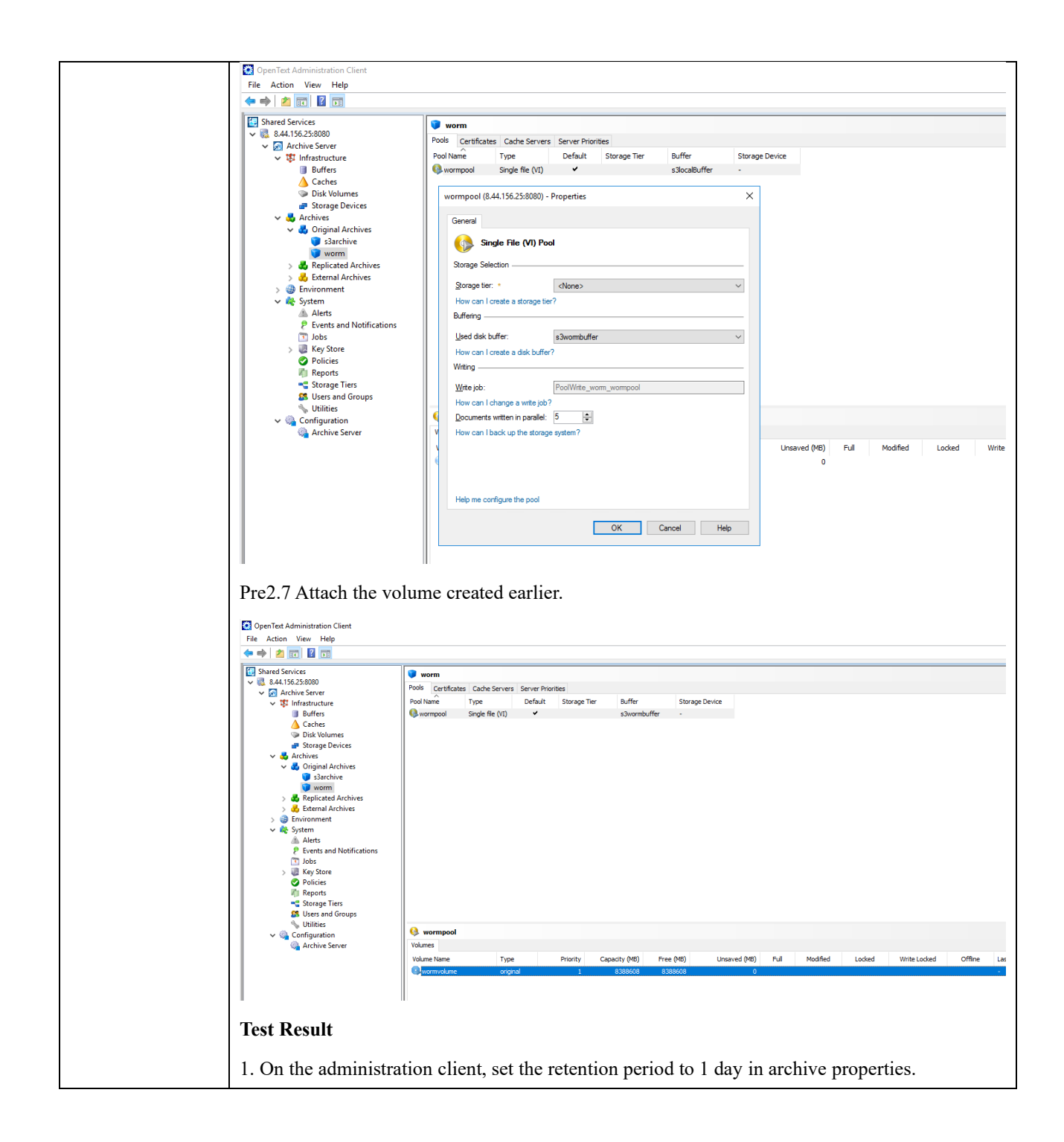

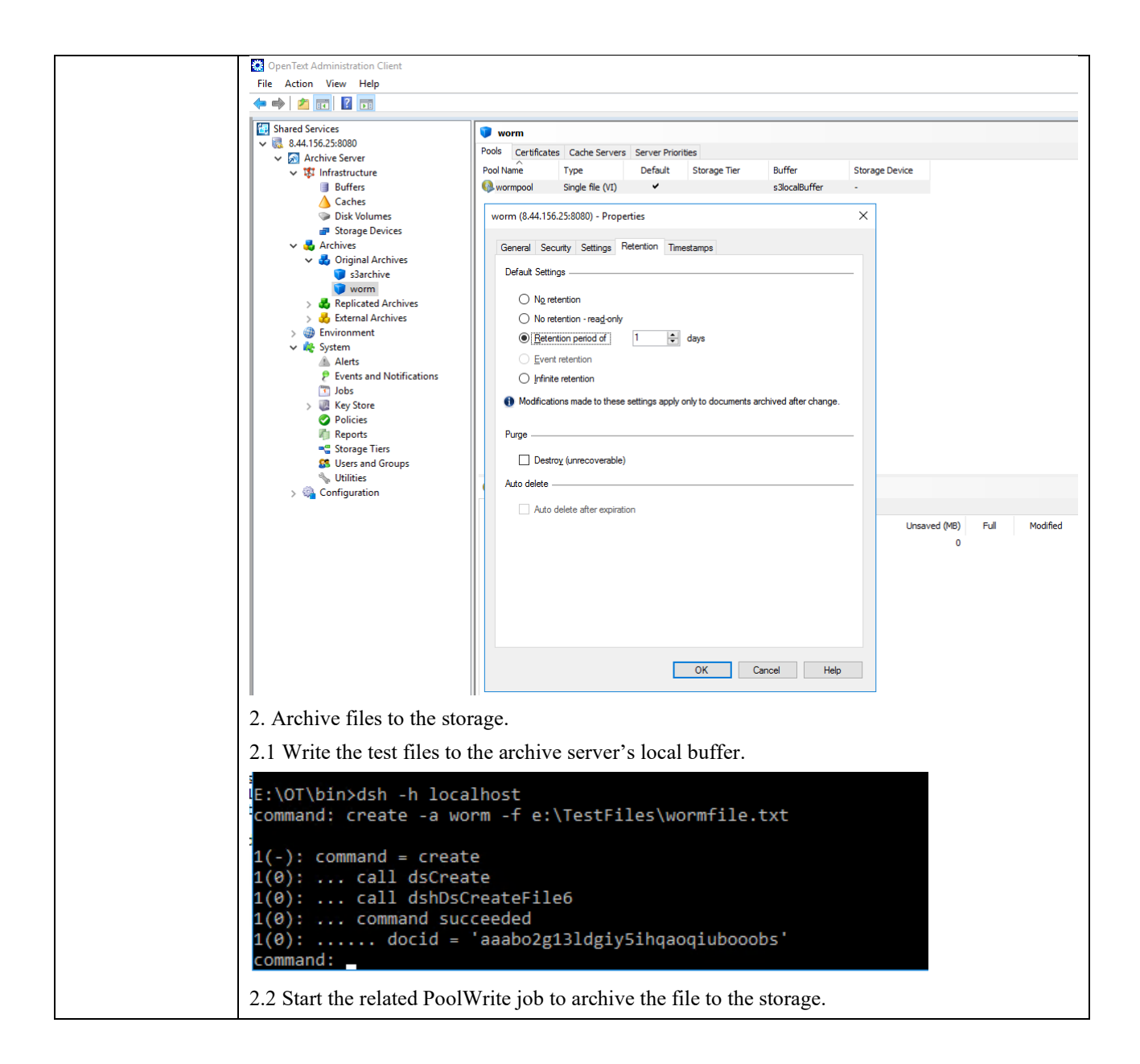

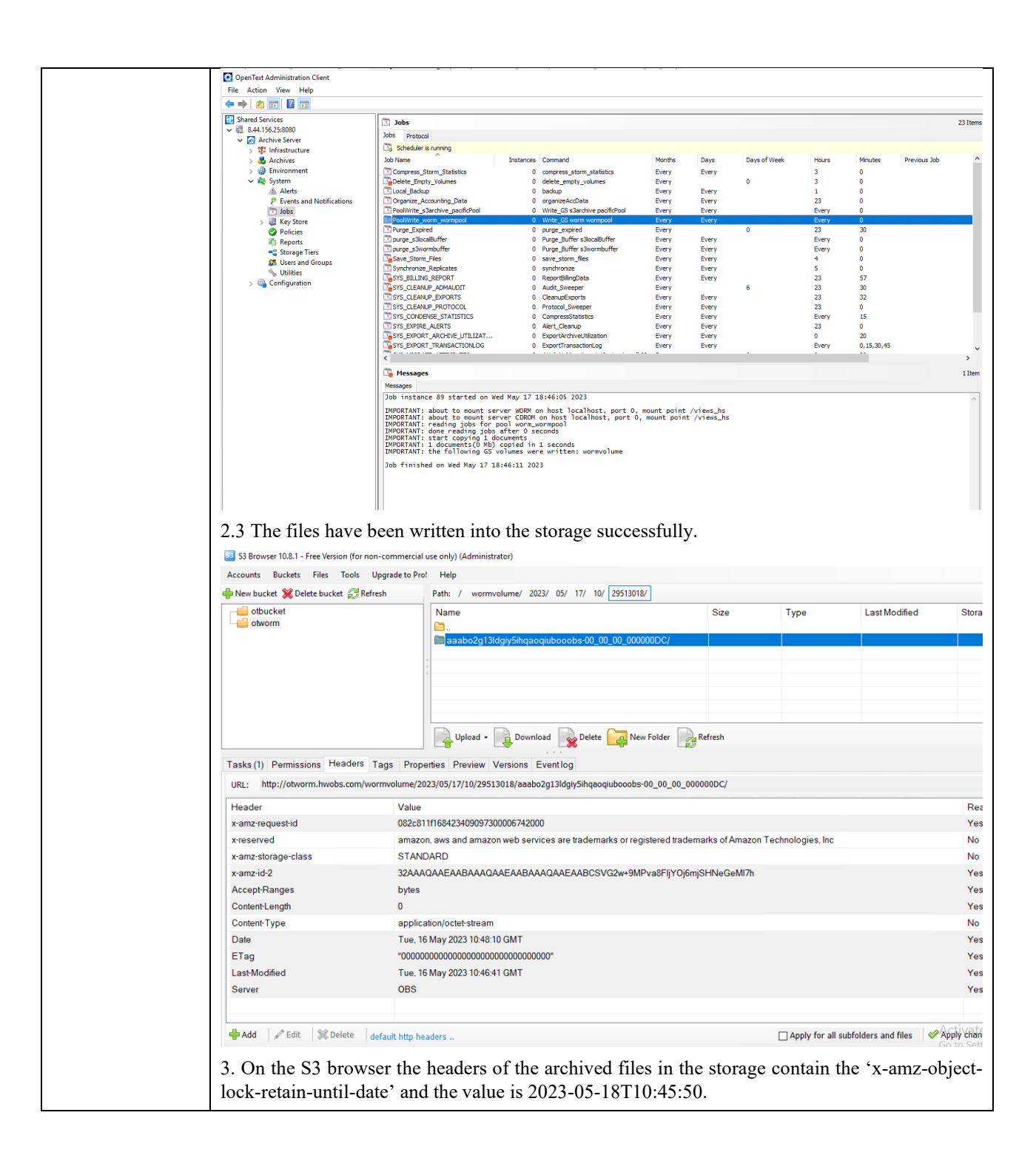

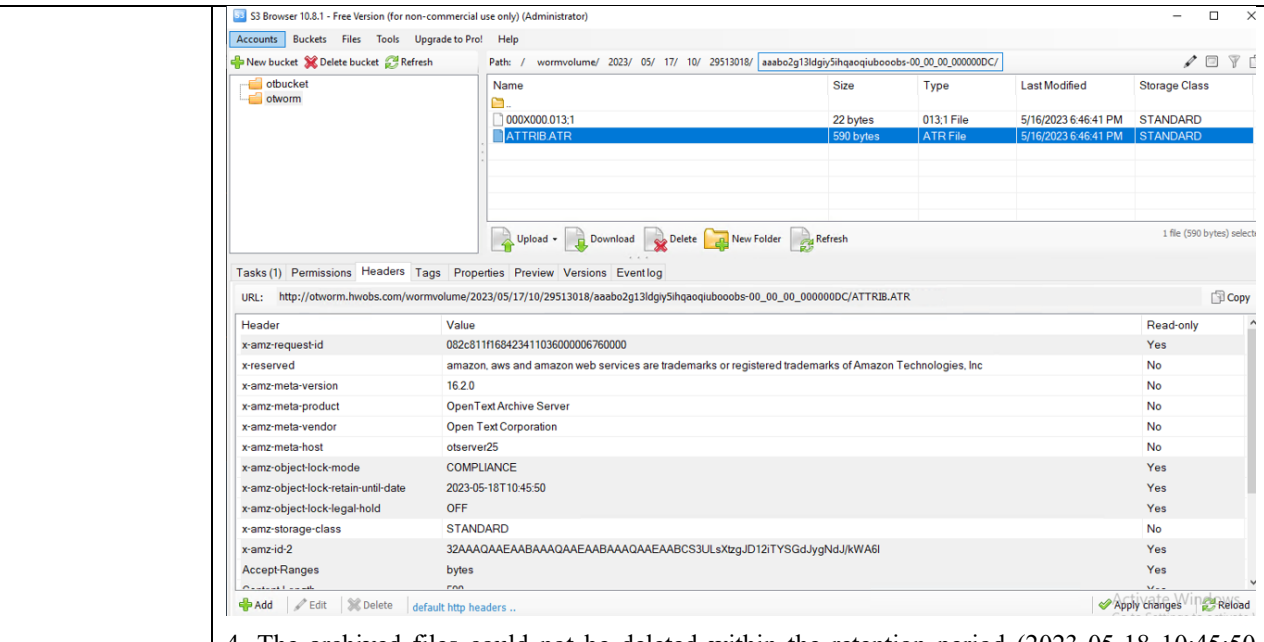

4. The archived files could not be deleted within the retention period (2023-05-18 10:45:50 UTC+0/ 2023-05-18 18:45:50 UTC+8).

4.1 The WORM clock in the storage is within the retention period.

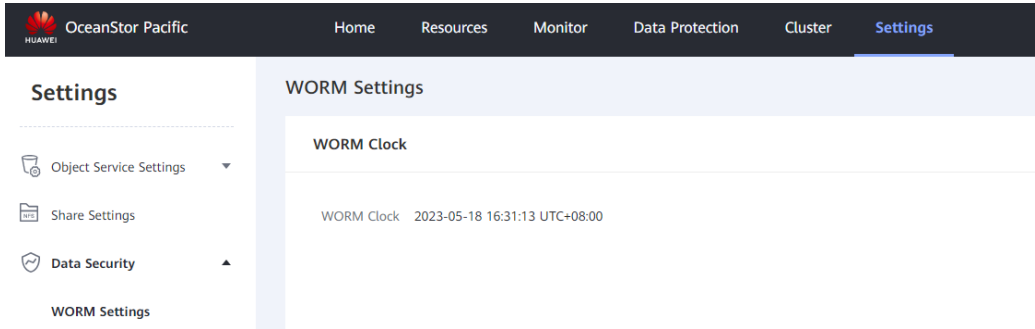

#### 4.2 Files could not be deleted.

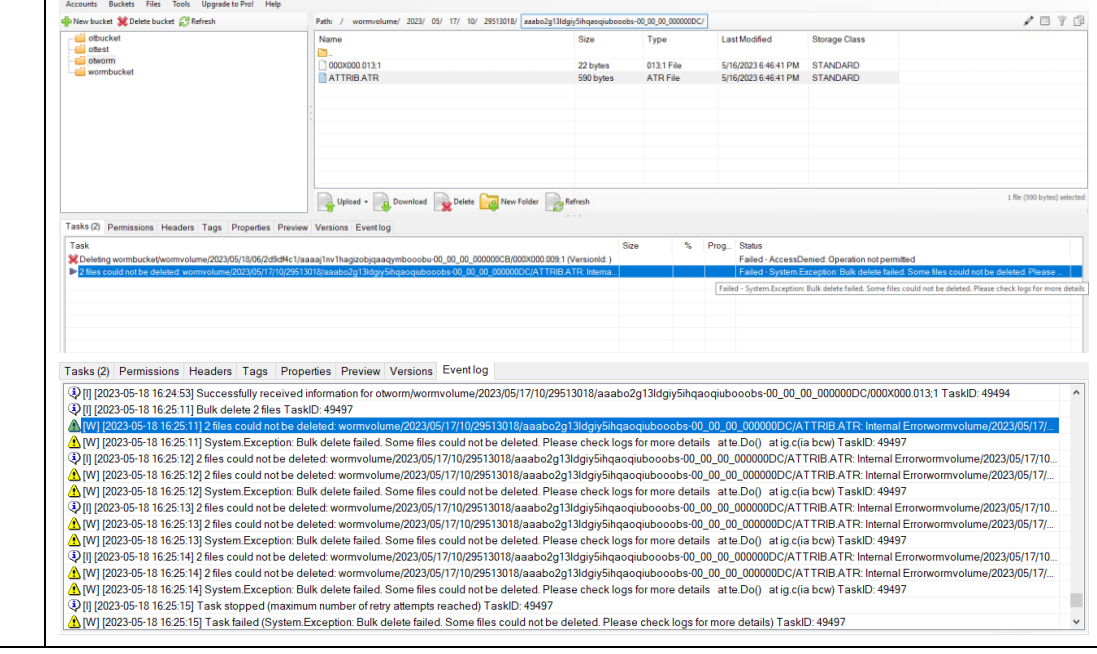

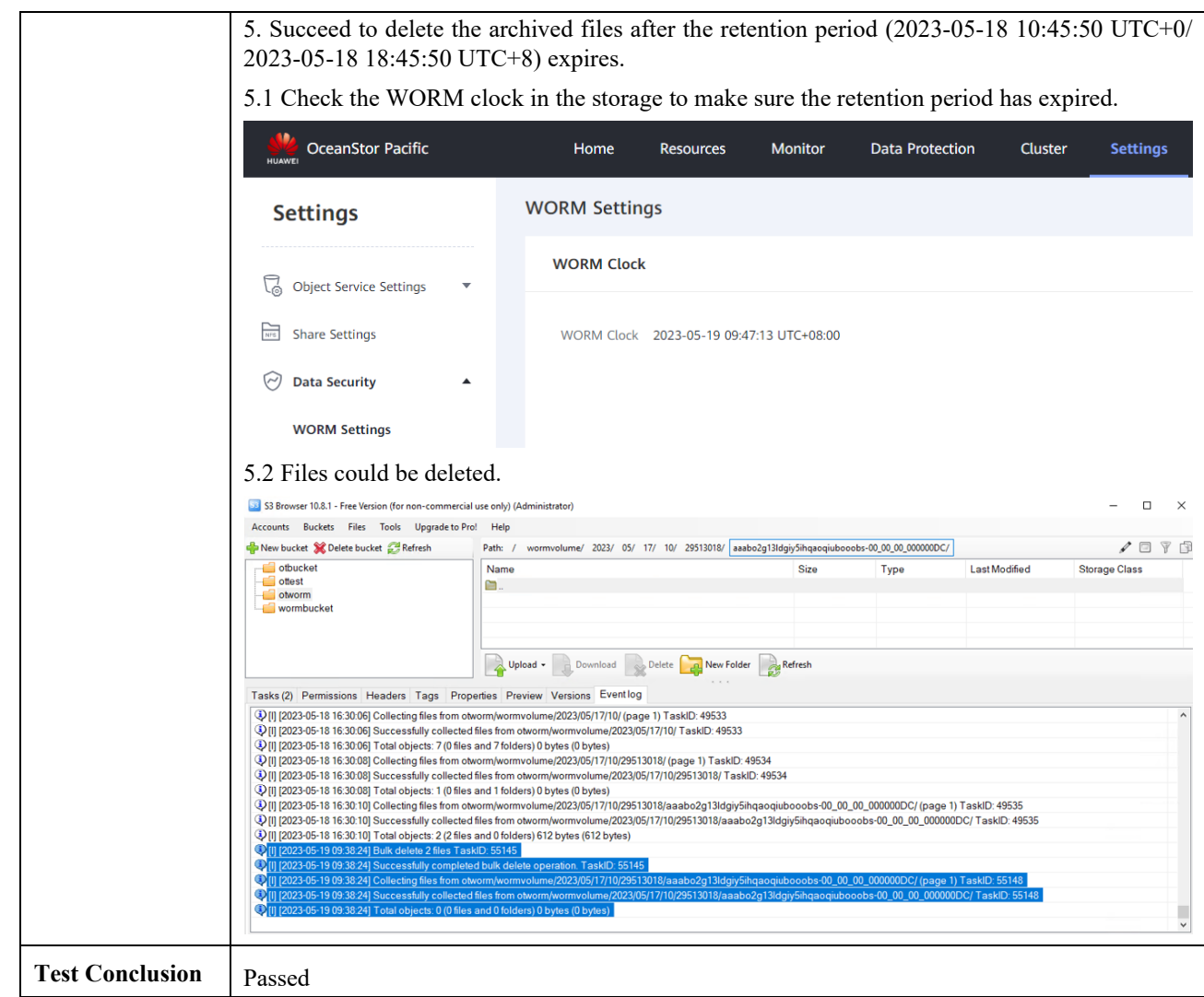

### <span id="page-32-1"></span><span id="page-32-0"></span>3.1 Result Summary

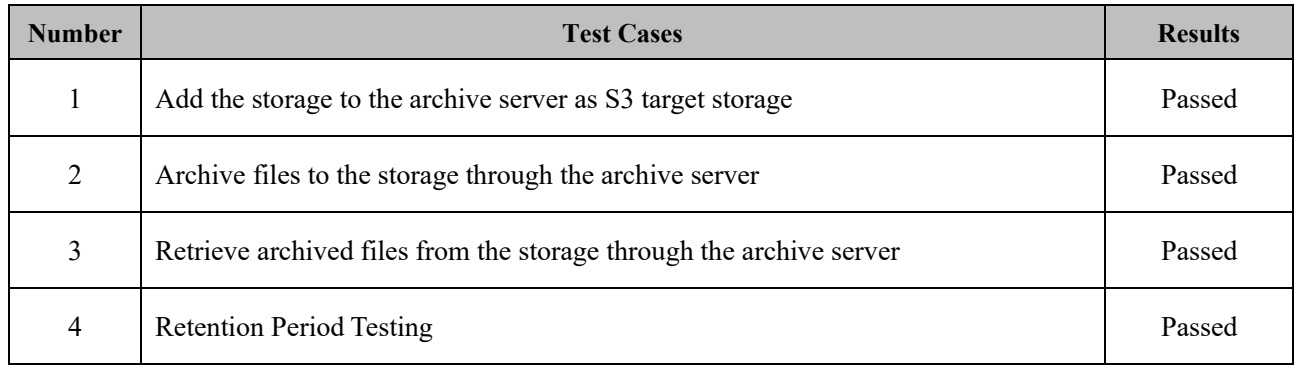

### <span id="page-32-2"></span>3.2 Conclusion

All the interoperability test cases were completed. The Huawei OceanStor Pacific Scale-Out Storage supports connecting to the OpenText Archive Server through the S3 protocol as target storage. The system works as expected for file archiving, retrieving, and retention period. With regards to the test results, the Huawei OceanStor Pacific Scale-Out Storage and the OpenText Archive Server are well interoperable.

## <span id="page-32-3"></span>3.3 Signature

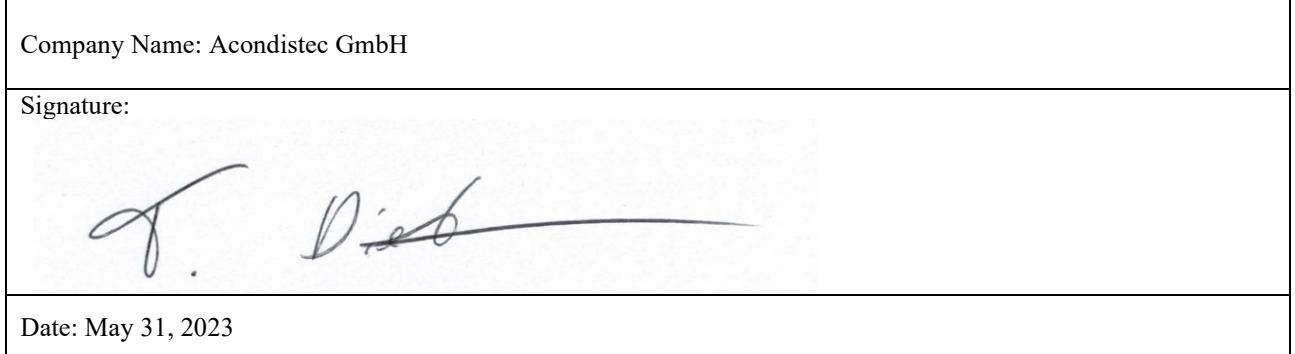